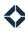

## **Permission Recommendations - Mortgage**

This list does not include all the permissions available in Total Expert; you will see other permissions listed in the platform. This list is merely a suggested starting point for several common TE personas in mortgage organizations. You can give any available permissions to any user role.

The shorthand codes in the Feature column are keyed in the table header. These codes are chosen so you can search for the code text and find that letter combination only in the Feature column (and in the header). The entire header, including the feature key, is repeated on each page for reference.

| Feature                                                           | Key                                                 |                                          | help center                                                                               | HLP                      | organization admin                                                                                                    | OADM                                      |          | User      | Perso        | na ( * :       | = opti             | onal)        |                  |
|-------------------------------------------------------------------|-----------------------------------------------------|------------------------------------------|-------------------------------------------------------------------------------------------|--------------------------|----------------------------------------------------------------------------------------------------|-------------------------------------------|----------|-----------|--------------|----------------|--------------------|--------------|------------------|
| campaig<br>co-mark<br>complia<br>email ma<br>focused<br>general i | reting<br>nce<br>arketing<br>view<br>merchandise    | CMPN<br>CMK<br>CMPL<br>EML<br>FV<br>MRCH | intelligence<br>integrations<br>journeys<br>leads & contacts<br>loans<br>manage marketing | INT ITG JRN L&C LNS MKTG |                                                                                                    | PTFM<br>PRNT<br>RPT<br>STG<br>TSK<br>WMKT | Admin    | Marketing | Loan Officer | LOA (Licensed) | LOA (Not Licensed) | Compliance * | Branch Manager * |
| Feature                                                           | Navigation                                          |                                          | Permission Name                                                                           |                          | Description                                                                                                    |                                           | Ă        | Σ         | Ľ            | ĭ              | ĭ                  | Ŭ            | В                |
| EML                                                               | Email Marke                                         | eting → Emails                           | Access Controlled Item Sett                                                               | ings                     | Allows the user to select user settings email templates created by the user.                                                   | and team settings for                     | <b>✓</b> | ✓         |              |                |                    | <b>√</b>     |                  |
| EML<br>MKTG                                                       | Email Marke<br>———————————————————————————————————— | •                                        | Access Items Templates                                                                    |                          | Allows the user to give or revoke the al<br>email template or content block to the<br>individual user roles in their organizat | eir organization or                       | <b>√</b> | <b>√</b>  |              |                |                    |              |                  |
| PTFM                                                              | Print Market                                        | ting → Create                            | Advanced Pricing Engine Op                                                                | tions                    | Allows the user to input additional parthe API when generating a rate flyer.                                                   | ameters to pass to                        | <b>✓</b> | <b>✓</b>  | <b>✓</b>     | <b>✓</b>       |                    |              | <b>✓</b>         |
| MKTG<br>CMPN                                                      | Manage Mar<br>Campaigns                             | rketing → Auto                           | Auto Campaigns: Auto Assig                                                                | 'n                       | Allows the user to create automatic as auto campaigns to determine which so organization should have access to the             | ubset of users in their                   | <b>✓</b> | <b>√</b>  |              |                |                    |              |                  |
| OADM                                                              | Organizatio<br>Manage Use                           |                                          | Budgeting: Reimbursement                                                                  | Panel                    | Allows the user to view reimbursemen make a new reimbursement request.                                                         | t information and                         | <b>✓</b> | <b>✓</b>  |              |                |                    | <b>✓</b>     |                  |
| L&C<br>MKTG                                                       | Queue                                               | ntacts → Call                            | Call Queue UI                                                                             |                          | Allows the user to access the Call Qued<br>Builder pages.                                                                      | ue and Call Queue                         | <b>✓</b> | <b>✓</b>  |              |                |                    |              |                  |
|                                                                   | Queue Builo                                         | •                                        |                                                                                           |                          |                                                                                                    |                                           |          |           |              |                |                    |              |                  |

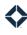

| Feature | Key                        |                  | help center                         | HLP     | organization admin                                                                                                    | OADM                 |          | User      | Perso        | na ( * :       | = opti             | onal)        |                |
|---------|----------------------------|------------------|-------------------------------------|---------|----------------------------------------------------------------------------------------------------|----------------------|----------|-----------|--------------|----------------|--------------------|--------------|----------------|
| campaig | gns                        | CMPN             | intelligence                        | INT     | platform                                                                                                    | PTFM                 |          |           |              |                |                    |              |                |
| co-mark | keting                     | CMK              | integrations                        | ITG     | print marketing                                                                                                    | PRNT                 |          |           |              |                | (p                 |              | *              |
| complia | nce                        | CMPL             | journeys                            | JRN     | reporting                                                                                                    | RPT                  |          |           |              | <del>(</del>   | nse                |              | ger            |
| email m | arketing                   | EML              | leads & contacts                    | L&C     | settings                                                                                                    | STG                  |          |           | er           | ısec           | ice.               | * es         | ınag           |
| focused | view                       | FV               | loans                               | LNS     | tasks                                                                                                    | TSK                  |          | ting      | Offic        | icer           | ot 1               | ian          | Ma             |
| general | merchandise                | MRCH             | manage marketing                    | MKTO    | Web marketing                                                                                                    | WMKT                 | Admin    | Marketing | Loan Officer | LOA (Licensed) | LOA (Not Licensed) | Compliance * | Branch Manager |
| Feature | Navigation                 |                  | Permission Name                     |         | Description                                                                                                    |                      | Adı      | Ma        | Lo           | PO'            | PO'                | Co           | Bra            |
| STG     | settings me<br>Settings    | enu → Account    | Co-Marketed Listing Alerts          |         | Allows the user to choose whether or a automatic email alerts when a co-mar listing or has a listing status change to | keter has a new      |          |           | <b>✓</b>     | <b>✓</b>       |                    |              | <b>✓</b>       |
| CMK     | Co-Marketi                 | ng Partners      | Co-Marketing Partners: Lin          | nited   | Allows the user to accept incoming co<br>invitations and view the list of existing                                    |                      | <b>✓</b> | <b>✓</b>  | <b>√</b>     | <b>✓</b>       | <b>✓</b>           | <b>✓</b>     | <b>✓</b>       |
| СМК     | Co-Marketi                 | ng Partners      | Co-Marketing Partners: Pri<br>Email | vate    | Allows the user to send a unique co-m<br>link from their own email client to a pe                                     |                      | <b>✓</b> | <b>✓</b>  | <b>✓</b>     | <b>✓</b>       | <b>✓</b>           | <b>✓</b>     | <b>✓</b>       |
| СМК     | Co-Marketi                 | ng Partners      | Co-Marketing Partners: Un<br>Add On | limited | Allows the user to send outgoing co-mand delete existing connections.                                                 | arketing invitations | <b>✓</b> | <b>✓</b>  | <b>✓</b>     | <b>✓</b>       | <b>✓</b>           | <b>✓</b>     | <b>✓</b>       |
| CMPL    | Compliance                 |                  | Compliance Report                   |         | Allows the user to review information other media that have been created at users in their organization.              |                      | <b>√</b> |           |              |                |                    | <b>✓</b>     |                |
| RPT     | Reporting -<br>Partner Rep | → Connected port | Connected Partner Report            |         | Allows the user to see pending and act connections of users in their organizat how those connections are being used   | ion and to review    | <b>√</b> | <b>√</b>  |              |                |                    | <b>✓</b>     |                |
| L&C     | Leads & Co<br>Contacts     | ntacts →         | Contact: New Contact Deta           | ails    | Allows the user to view and use the 20 contact details page.                                                          | 22 version of the    | <b>✓</b> | <b>✓</b>  | <b>✓</b>     | <b>✓</b>       | <b>✓</b>           | <b>✓</b>     | <b>✓</b>       |
| L&C     | Leads & Co<br>Contacts     | ntacts →         | Contact: Transfer Owner             |         | Allows a user to transfer ownership of another Total Expert user.                                                     | a contact record to  | <b>✓</b> |           |              |                |                    | <b>✓</b>     |                |
| MKTG    | Manage Ma<br>Content Blo   | •                | Content Block: Delete               |         | Allows the user to delete a saved conto                                                                               | ent block.           | <b>✓</b> | <b>✓</b>  |              |                |                    |              |                |
| MKTG    | Manage Ma<br>Content Blo   | •                | Content Block: Edit                 |         | Allows the user to edit a saved content                                                                               | t block.             | <b>✓</b> | <b>✓</b>  |              |                |                    |              |                |
| MKTG    | Manage Ma<br>Content Blo   | -                | Content Block: Manage Org<br>Blocks | <u></u> | Allows the user to view content blocks in their organization.                                                         | created by any user  | <b>✓</b> | <b>✓</b>  |              |                |                    | <b>✓</b>     |                |

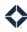

| Feature I | Key                        |                | help center                  | HLP   | organization admin                                                         | OADM                |          | User         | Persoi       | na ( * :       | = opti             | onal)        |                |
|-----------|----------------------------|----------------|------------------------------|-------|----------------------------------------------------------------------------|---------------------|----------|--------------|--------------|----------------|--------------------|--------------|----------------|
| campaig   | ns                         | CMPN           | intelligence                 | INT   | platform                                                                   | PTFM                |          |              |              |                |                    |              |                |
| co-mark   | eting                      | CMK            | integrations                 | ITG   | print marketing                                                            | PRNT                |          |              |              |                | <del>Q</del>       |              | *              |
| compliar  | nce                        | CMPL           | journeys                     | JRN   | reporting                                                                  | RPT                 |          |              |              | <del>(</del>   | nse                |              | ger            |
| email ma  | arketing                   | EML            | leads & contacts             | L&C   | settings                                                                   | STG                 |          |              | er           | sec            | ice                | * e2         | มกลยู          |
| focused   | view                       | FV             | loans                        | LNS   | tasks                                                                      | TSK                 |          | ting         | )ffic        | icer           | lot I              | ian          | M C            |
| general r | merchandise                | MRCH           | manage marketing             | MKT   | Web marketing                                                              | WMKT                | Admin    | Marketing    | Loan Officer | LOA (Licensed) | LOA (Not Licensed) | Compliance * | Branch Manager |
| Feature   | Navigation                 |                | Permission Name              |       | Description                                                                |                     | Ad       | Ma           | Го           | ОП             | ОП                 | Co           | Bra            |
| MKTG      | Manage Mar                 |                | Content Blocks Module        |       | Allows the user to view the list of save                                   | d content blocks.   |          |              |              |                |                    |              |                |
| EML       |                            | ocks or Manage |                              |       | Allows the user to view and select con                                     | tent blocks in the  |          |              |              |                |                    |              |                |
|           | Templates)                 |                |                              |       | WYSIWYG print and email editors.                                           |                     | <b>✓</b> | $\checkmark$ |              |                |                    | <b>✓</b>     |                |
|           | Email Marke                | eting → Emails |                              |       |                                                                            |                     |          |              |              |                |                    |              |                |
| MKTG      | Manage Mar                 | rketing →      | Content: Content Module      |       | Allows an admin user to define pre-set                                     | options in a media  |          |              |              |                |                    |              |                |
| PRNT      | Manage Ten                 | nplates        |                              |       | template that an end user building a p                                     |                     |          |              |              |                |                    |              |                |
|           |                            |                |                              |       | template can choose to add to their pi                                     |                     | <b>✓</b> | <b>✓</b>     | <b>✓</b>     | <b>✓</b>       | <b>✓</b>           | <b>✓</b>     | <b>✓</b>       |
|           |                            | ting → Create  |                              |       | Allows an end user to select one of the                                    | se pre-set options. |          |              |              |                |                    |              |                |
|           | New                        |                |                              |       |                                                                            |                     |          |              |              |                |                    |              |                |
| L&C       | Leads & Cor                | ntacts →       | Copy Groups To Users in Org  | 5     | Allows the user to select an option wh                                     |                     |          | ,            |              |                |                    |              |                |
|           | Groups                     |                |                              |       | group that would make that new grou users in their organization.           | p avaitable to all  | <b>✓</b> | <b>✓</b>     |              |                |                    |              |                |
| OADM      | Organizatio                | n Admin →      | Create Budgeting Reimburs    | ement | Allows the user to select the Reimburs                                     | ement option when   |          |              |              |                |                    |              |                |
|           | Manage Use                 |                | Reports                      |       | selecting a type of budget report.                                         |                     | <b>✓</b> | <b>✓</b>     |              |                |                    |              |                |
| OADM      | Organizatio                |                | Create Custom Fields - Acco  | unt   | Allows the user to select Account as th                                    | e field type when   | <b>/</b> | <b>/</b>     |              |                |                    |              |                |
|           | Custom Fiel                | ds             |                              |       | creating a custom field.                                                   |                     | <b>V</b> | V            |              |                |                    |              |                |
| OADM      | Organizatio                |                | Create Custom Fields - Entit | У     | Allows the user to select Entity as the                                    | ield type when      | <b>✓</b> | <b>✓</b>     |              |                |                    |              |                |
|           | Custom Fiel                |                |                              |       | creating a custom field.                                                   |                     |          |              |              |                |                    |              |                |
| OADM      | Organizatio<br>Custom Fiel |                | Create Custom Fields - User  |       | Allows the user to select User as the fig                                  | eld type when       | <b>✓</b> | <b>✓</b>     |              |                |                    |              |                |
|           |                            |                |                              |       | creating a custom field.                                                   |                     |          |              |              |                |                    |              |                |
| EML       | Email Marke                | eting → Emails | Create Video Email Templat   | e     | Allows the user to designate a new emvideo template. A user sending an ema |                     |          |              |              |                |                    |              |                |
|           |                            |                |                              |       | template must select a video before th                                     |                     | <b>✓</b> | <b>✓</b>     |              |                |                    |              |                |
|           |                            |                |                              |       | sent.                                                                      | <b>0</b>            |          |              |              |                |                    |              |                |
| INT       | Leads & Cor                | ntacts →       | Customer Intelligence: Cred  | it    | Allows the user to see credit inquiry in                                   | sights on a contact |          |              |              |                |                    |              |                |
| L&C       | Contacts                   |                | Inquiry Alerts               |       | record (and no other insight types).                                       |                     | <b>/</b> | <b>/</b>     |              |                |                    |              | 1              |
|           |                            |                |                              |       | Allows the user to have contacts they                                      | own sent to Equifax | V        | ,            |              |                |                    |              | v              |
|           |                            |                |                              |       | for credit monitoring.                                                     |                     |          |              |              |                |                    |              |                |

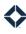

| Feature I          | Key                                             |                           | help center                                     | HLP   | organization admin                                                                                                    | OADM                                                                           |          | User      | Perso        | na ( * :       | = opti             | onal)        |                |
|--------------------|-------------------------------------------------|---------------------------|-------------------------------------------------|-------|----------------------------------------------------------------------------------------------------|--------------------------------------------------------------------------------|----------|-----------|--------------|----------------|--------------------|--------------|----------------|
| campaig            | gns                                             | CMPN                      | intelligence                                    | INT   | platform                                                                                                    | PTFM                                                                           |          |           |              |                |                    |              |                |
| co-mark            | eting                                           | CMK                       | integrations                                    | ITG   | print marketing                                                                                                    | PRNT                                                                           |          |           |              |                | <del>Q</del>       |              | *              |
| complia            | nce                                             | CMPL                      | journeys                                        | JRN   | reporting                                                                                                    | RPT                                                                            |          |           |              | =              | nse                |              | ger            |
| email ma           | arketing                                        | EML                       | leads & contacts                                | L&C   | settings                                                                                                    | STG                                                                            |          |           | er           | sec            | ice.               | * e          | ınag           |
| focused            | view                                            | FV                        | loans                                           | LNS   | tasks                                                                                                    | TSK                                                                            |          | ing       | ffic         | icer           | ot L               | iand         | Ma             |
| general r          | merchandise                                     | MRCH                      | manage marketing                                | MKT   | Web marketing                                                                                                    | WMKT                                                                           | Admin    | Marketing | Loan Officer | LOA (Licensed) | LOA (Not Licensed) | Compliance * | Branch Manager |
| Feature            | Navigation                                      |                           | Permission Name                                 |       | Description                                                                                                    |                                                                                | Adı      | Ма        | Lo           | ΓΟ'            | ΓΟ'                | Со           | Bra            |
| STG<br>OADM<br>TSK | settings me<br>Settings<br>Organizatio<br>Users | nu → Account<br>n Admin → | Daily Digest Email                              |       | Allows the user to choose whether or remail summary of: emails scheduled traccount, appointments, tasks that are approaching deadlines, new uncontact birthdays, contacts' loan anniversaries contacts (those who clicked on an email hours). | o send from their<br>overdue or have<br>ted leads, contacts'<br>s, and engaged | <b>√</b> | ✓         | ✓            | <b>√</b>       | ✓                  | <b>√</b>     | ✓              |
| L&C<br>LNS<br>OADM | Import Data                                     | à                         | Data Importer: Administrato                     | r     | Allows the user to import loans and us contacts) for any user in their organizatimports they have performed for any u                                                                                                    | ation and to see past                                                          | <b>✓</b> | <b>√</b>  |              |                |                    |              |                |
| OADM               | Import Data                                     | 1                         | Data Importer: Create Co-<br>Marketing Partners |       | Allows the user to import co-marketing addition to contacts).                                                                                                    | g partners (in                                                                 | <b>√</b> | <b>✓</b>  |              |                |                    |              |                |
| OADM<br>L&C<br>LNS | Organizatio<br>Data Import                      |                           | Data Importer: Feature                          |       | Allows the user to import one or more data for leads or loans.  As part of the import process, the import specified to be associated with any use                                                                                             | orted data can be                                                              | <b>✓</b> | <b>✓</b>  |              |                |                    | <b>✓</b>     |                |
| OADM               | Import Data                                     | a                         | Data Importer: User                             |       | Allows the user to access the data imp main navigation menu.                                                                                                    | orter tool via the                                                             | <b>✓</b> | <b>✓</b>  |              |                |                    |              |                |
| MKTG               | Manage Mai<br>Manage Ter                        |                           | Delete Template                                 |       | Allows the user to delete a media temp                                                                                                    | plate in the UI.                                                               | <b>✓</b> | <b>✓</b>  |              |                |                    |              |                |
| EML                | Leads & Cor<br>Contacts                         | ntacts →                  | Edit Lead Email When Opted                      | l-Out | Allows the user to edit the email address opted out of communications.                                                                                                    | ess of a contact that                                                          | <b>✓</b> | <b>✓</b>  | <b>✓</b>     | <b>✓</b>       |                    |              | <b>✓</b>       |
| EML                | Organizatio<br>Email Doma                       |                           | Email Domains: Read                             |       | Allows the user to view a list of SendGoused by their organization.                                                                                                    | rid email domains                                                              | <b>√</b> | <b>✓</b>  |              |                |                    |              |                |
| EML                | Organizatio<br>Email Doma                       |                           | Email Domains: Write                            |       | Allows the user to add, edit, or delete s<br>domains used by their organization.                                                                                                    | SendGrid email                                                                 | <b>√</b> | <b>✓</b>  |              |                |                    |              |                |
| EML                | Email Marke                                     | eting → Emails            | Email Marketing: Allow Blan<br>Template         | k     | Allows the user to create new email motors to send immediately. The user has the messages as templates to the list.                                                                                                    |                                                                                | <b>✓</b> | <b>✓</b>  |              |                |                    | <b>✓</b>     |                |

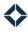

| Feature                  |                                                                       |           | help center                                                                | HLP                                     | organization admin                                                                                                    | OADM                                 |          | User      | Perso        | na ( * :       | = opti             | onal)        |                  |
|--------------------------|-----------------------------------------------------------------------|-----------|----------------------------------------------------------------------------|-----------------------------------------|----------------------------------------------------------------------------------------------------|--------------------------------------|----------|-----------|--------------|----------------|--------------------|--------------|------------------|
|                          | reting CM nce CM arketing EM view FV merchandise MF                   | IPL<br>IL | intelligence integrations journeys leads & contacts loans manage marketing | INT<br>ITG<br>JRN<br>L&C<br>LNS<br>MKTG | <u> </u>                                                                                                    | PTFM PRNT RPT STG TSK WMKT           | Admin    | Marketing | Loan Officer | LOA (Licensed) | LOA (Not Licensed) | Compliance * | Branch Manager * |
| Feature                  | Navigation                                                            |           | Permission Name                                                            |                                         | Description                                                                                                    |                                      | A        | 2         | _            | _              | _                  | 0            | ш                |
| EML                      | Email Marketing                                                       | → Emails  | Email Marketing: Append<br>Signature                                       |                                         | Enables the option for a user to add th signature to an individual email messa does not include a signature.                                                                                                    |                                      | <b>✓</b> | <b>✓</b>  |              |                |                    | <b>✓</b>     |                  |
| EML                      | Email Marketing<br>Stats                                              | → Email   | Email Marketing: Cancel Se                                                 | nd                                      | Allows the user to cancel email messaş scheduled to send at a future date or t                                                                                                    |                                      | <b>✓</b> | <b>✓</b>  | <b>✓</b>     | <b>✓</b>       |                    |              | <b>✓</b>         |
| EML                      | Email Marketing                                                       | → Emails  | Email Marketing: Compliant<br>Notification Settings                        | ce                                      | Allows the user to apply a threshold va<br>compliance reviewers to an email tem                                                                                                    |                                      | <b>√</b> | <b>✓</b>  |              |                |                    | <b>✓</b>     |                  |
| STG<br>EML<br>L&C<br>LNS | settings menu Settings Email Marketing Leads & Contact Contacts Loans | → Emails  | Email Marketing: Email Lead                                                | d                                       | Enables the Email Settings option on t<br>Enables the Emails option in the Email<br>the navigation menu.<br>Allows the user to send an email to a c<br>Contacts page.<br>Allows the user to send an email to a lo<br>the Loans page. | Marketing section of ontact from the | <b>√</b> | <b>√</b>  | ✓            | ✓              |                    | <b>√</b>     | ✓                |
| EML<br>RPT               | Email Marketing  Reporting → Em  Analytics                            |           | Email Marketing: Email Libr                                                | ary                                     | Allows the user to view the list of saved<br>delete, and send messages from the lis<br>Allows the user to view the Email Analy                                                                                                    | st.                                  | <b>✓</b> | <b>✓</b>  | <b>✓</b>     | <b>✓</b>       |                    | <b>✓</b>     | <b>✓</b>         |
| EML                      | Email Marketing<br>Email Stats, or B<br>Stats)                        |           | Email Marketing: Statistics                                                |                                         | Allows the user to review statistics for they have scheduled or sent.                                                                                                    | email messages that                  | <b>✓</b> | <b>✓</b>  | <b>✓</b>     | <b>✓</b>       |                    | <b>✓</b>     | <b>√</b>         |
| EML                      | Email Marketing                                                       | → Emails  | Email: Code Editor                                                         |                                         | Allows the user to view and edit the HT describes an email template.                                                                                                    | 「ML code that                        | <b>√</b> | <b>✓</b>  |              |                |                    |              |                  |
| EML                      | Email Marketing                                                       | → Emails  | Email: Compatibility Redire                                                | ect                                     | Allows the user to open an email temp version of the email builder that was u (blocks-compatible or legacy). Blockstemplates are marked with an icon new email list page.                                                            | sed to create it<br>compatible       | <b>✓</b> | <b>✓</b>  |              |                |                    |              |                  |

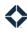

| Feature           | Key                        |                | help center                          | HLP  | organization admin                                                                                                    | OADM                  |          | User      | Perso        | na ( * :       | = opti             | onal)        |                |
|-------------------|----------------------------|----------------|--------------------------------------|------|----------------------------------------------------------------------------------------------------|-----------------------|----------|-----------|--------------|----------------|--------------------|--------------|----------------|
| campaig           | gns                        | CMPN           | intelligence                         | INT  | platform                                                                                                    | PTFM                  |          |           |              |                |                    |              |                |
| co-mark           | eting                      | CMK            | integrations                         | ITG  | print marketing                                                                                                    | PRNT                  |          |           |              |                | (р                 |              | *              |
| complia           | nce                        | CMPL           | journeys                             | JRN  | reporting                                                                                                    | RPT                   |          |           |              | (F             | nse                |              | ger            |
| email m           | arketing                   | EML            | leads & contacts                     | L&C  | settings                                                                                                    | STG                   |          |           | er           | sec            | -ice               | * e3         | ınag           |
| focused           | view                       | FV             | loans                                | LNS  | tasks                                                                                                    | TSK                   |          | ting      | )ffic        | icer           | lot l              | ian          | א ר            |
| general           | merchandise                | MRCH           | manage marketing                     | MKTG | Web marketing                                                                                                    | WMKT                  | Admin    | Marketing | Loan Officer | LOA (Licensed) | LOA (Not Licensed) | Compliance * | Branch Manager |
| Feature           | Navigation                 |                | Permission Name                      |      | Description                                                                                                    |                       | Ad       | Ma        | Lo           | ГО             | ГО                 | ၀၁           | Bra            |
| EML               | Email Marke                | eting → Emails | Email: Disclaimer                    |      | Allows the user to either replace or ap disclaimer in an email block using a di organization's setup.                                            |                       | <b>✓</b> | <b>✓</b>  | <b>✓</b>     |                |                    |              |                |
| LNS               | Loans                      |                | Email: Loan Status Section           |      | Allows the user to create and send an                                                                                                    | email to a loan       |          |           |              |                |                    |              |                |
| EML               | Email Marke                | eting → Emails |                                      |      | customer containing information rega                                                                                                    | rding their loan.     | <b>✓</b> | <b>✓</b>  |              |                |                    | <b>✓</b>     |                |
| EML               | Email Marke                | eting → Emails | Email: New Email Builder             |      | Allows the user to create or edit an em<br>WYSIWYG-style builder, including selec<br>templates from a gallery as a starting                      | cting among saved     | <b>✓</b> | <b>√</b>  | <b>√</b>     | <b>√</b>       | <b>√</b>           | <b>√</b>     | <b>✓</b>       |
| EML               | Email Marke                | eting → Emails | Email: Set Transactional<br>Template |      | Allows the user to designate an email as transactional.                                                                                          | template              | <b>✓</b> | <b>✓</b>  |              |                |                    | <b>✓</b>     |                |
| EML               | Email Marke                | eting → Emails | Email: Skip Dedup                    |      | Allows the user to circumvent the ded email template that otherwise suppre emails driven by that template to the shour period.                   | sses sending multiple | <b>✓</b> | <b>√</b>  |              |                |                    | <b>√</b>     |                |
| EML               | Email Marke                | eting → Emails | Email: Test Send Mode                |      | Allows a user to select Test Mode when<br>This bypasses deduplication logic so t<br>template can be sent to the same add<br>in a 24-hour period. | he same email         | <b>✓</b> | <b>✓</b>  |              |                |                    | <b>√</b>     |                |
| HLP               | Help Center                | menu           | Help Library                         |      | Allows access to the Help Center menu                                                                                                    | ı.                    | <b>✓</b> | <b>✓</b>  | <b>✓</b>     | <b>✓</b>       | <b>✓</b>           | <b>✓</b>     | <b>✓</b>       |
| HLP               | Help Center                | · → Help       | Help Library: General Help           |      | Directs the user to a general support h                                                                                                    | elp site.             | <b>✓</b> | <b>✓</b>  | <b>✓</b>     | <b>✓</b>       | <b>✓</b>           | <b>✓</b>     | <b>✓</b>       |
| WMKT              | Lead Captui                | re Apps        | HomeValuation                        |      | Activates the Home Valuation layout or editing a lead capture page.                                                                              | ption when creating   | <b>✓</b> | <b>✓</b>  | <b>✓</b>     | <b>✓</b>       |                    | <b>✓</b>     | <b>✓</b>       |
| STG<br>ITG<br>L&C | settings me<br>Integration |                | Integration: BombBomb                |      | Allows the user to integrate a BombBo<br>their Total Expert account.<br>Allows the user to send a BombBomb<br>from the Contacts page.            |                       | <b>✓</b> | <b>✓</b>  | <b>√</b>     | <b>√</b>       |                    |              | ✓              |
| STG<br>ITG        | settings me<br>Integration |                | Integration: Facebook                |      | Allows the user to integrate a Faceboo<br>Total Expert account.                                                                                  | k account with their  | <b>✓</b> | <b>✓</b>  | <b>√</b>     | <b>✓</b>       |                    |              | <b>✓</b>       |

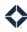

| Feature I                                                          | Key                                                                    |                                          | help center                                                                                 | HLP                      | organization admin                                                                                                    | OADM                       |          | User      | Perso        | na ( * =       | = opti             | onal)        |                  |
|--------------------------------------------------------------------|------------------------------------------------------------------------|------------------------------------------|---------------------------------------------------------------------------------------------|--------------------------|----------------------------------------------------------------------------------------------------|----------------------------|----------|-----------|--------------|----------------|--------------------|--------------|------------------|
| campaig<br>co-mark<br>complian<br>email ma<br>focused<br>general n | eting<br>nce<br>arketing                                               | CMPN<br>CMK<br>CMPL<br>EML<br>FV<br>MRCH | intelligence integrations journeys leads & contacts loans manage marketing  Permission Name | INT ITG JRN L&C LNS MKTG | platform print marketing reporting settings tasks Web marketing  Description                                            | PTFM PRNT RPT STG TSK WMKT | Admin    | Marketing | Loan Officer | LOA (Licensed) | LOA (Not Licensed) | Compliance * | Branch Manager * |
| STG<br>ITG                                                         | settings mer<br>Integration S                                          |                                          | Integration: Google                                                                         |                          | Allows the user to integrate a Google a Total Expert account.                                                           | account with their         | <b>✓</b> | <b>✓</b>  | <b>✓</b>     | <b>✓</b>       |                    | <b>✓</b>     | <                |
| STG<br>ITG                                                         | settings mer<br>Integration S                                          |                                          | Integration: LinkedIn                                                                       |                          | Allows the user to integrate a LinkedIn Total Expert account.                                                           | account with their         | <b>✓</b> | <b>✓</b>  | <b>✓</b>     | <b>✓</b>       |                    |              | <b>\</b>         |
| CMPN<br>FV<br>ITG<br>JRN                                           | Journeys  Manage Mar Focused View  Leads & Con Focused View  Campaigns | w Builder<br>————tacts →                 | Integration: MonitorBase                                                                    |                          | Allows the user to select MonitorBase-<br>options in a journey trigger, focused vi<br>builder rule.                     |                            | <b>√</b> | <b>√</b>  |              |                |                    |              |                  |
| STG<br>ITG                                                         | settings mer<br>Integration S                                          |                                          | Integration: Office 365                                                                     |                          | Allows the user to integrate a Office 36 Total Expert account.                                                          | 55 account with their      | <b>√</b> | <b>✓</b>  | <b>✓</b>     | <b>✓</b>       |                    | <b>✓</b>     | <b>✓</b>         |
| CMPN<br>FV<br>ITG<br>JRN                                           | Journeys  Manage Mar Focused View Leads & Con Focused View Campaigns   | w Builder<br>————tacts →                 | Integration: Prime<br>SalesBoomerang                                                        |                          | Allows the user to select Prime-specifi<br>related insight options in a journey trig<br>rule, or campaign builder rule. |                            | √        | ✓         |              |                |                    |              |                  |
| STG<br>ITG                                                         | settings mer<br>Integration S                                          |                                          | Integration: Twilio                                                                         |                          | Allows the user to integrate a Twilio ac<br>Total Expert account.                                                       | count with their           | <b>✓</b> | <b>√</b>  | <b>√</b>     | <b>√</b>       |                    |              | <b>✓</b>         |

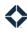

| Feature                                                            | Key                                                                                 |                                          | help center                                                                                 | HLP                                     | organization admin                                                                                                    | OADM                       |          | User      | Perso        | na ( * :       | = optic            | onal)        |                  |
|--------------------------------------------------------------------|-------------------------------------------------------------------------------------|------------------------------------------|---------------------------------------------------------------------------------------------|-----------------------------------------|----------------------------------------------------------------------------------------------------|----------------------------|----------|-----------|--------------|----------------|--------------------|--------------|------------------|
| campaig<br>co-mark<br>complian<br>email ma<br>focused<br>general n | eting<br>nce<br>arketing<br>view                                                    | CMPN<br>CMK<br>CMPL<br>EML<br>FV<br>MRCH | intelligence integrations journeys leads & contacts loans manage marketing  Permission Name | INT<br>ITG<br>JRN<br>L&C<br>LNS<br>MKTG | platform print marketing reporting settings tasks Web marketing                                                                                                    | PTFM PRNT RPT STG TSK WMKT | Admin    | Marketing | Loan Officer | LOA (Licensed) | LOA (Not Licensed) | Compliance * | Branch Manager * |
| STG<br>ITG                                                         | settings menu<br>Integration Se                                                     |                                          | Integration: Twitter                                                                        |                                         | Allows the user to integrate a Twitter a Total Expert account.                                                                                                    | account with their         | <b>√</b> | <b>✓</b>  | <b>✓</b>     | <b>✓</b>       |                    |              | <b>✓</b>         |
| STG<br>ITG                                                         | settings menu<br>Integration Se                                                     |                                          | Integration: Zillow                                                                         |                                         | Allows the user to integrate a Zillow a Total Expert account.                                                                                                    | ccount with their          | <b>√</b> | <b>✓</b>  | <b>✓</b>     | <b>✓</b>       |                    |              | <b>\</b>         |
| CMPN<br>FV<br>ITG<br>JRN                                           | Journey  Manage Marke Focused View  Leads & Conta Focused View  Campaigns → Builder | Builder acts →                           | IntegrationTempSalesBoon                                                                    | nerang                                  | Total Expert account.  Allows the user to select Sales Boomerang–related insight options (Debt Watch, Cash-Out Watch, Rate and Term Watch, and Mortgage Insurance Watch) in a journey trigger, focused view rule, or campaign builder rule.  Affects the loading of results in the reimbursement jobs |                            |          | ✓         |              |                |                    |              |                  |
| OADM                                                               | Organization A                                                                      |                                          | Jobs: Jobs Module                                                                           |                                         | Affects the loading of results in the rei panel.                                                                                                    | mbursement jobs            | <b>✓</b> | <b>✓</b>  |              |                |                    |              |                  |
| JRN<br>CMPN                                                        | Journeys                                                                            |                                          | Journeys                                                                                    |                                         | Allows the user to access the journey activate/deactivate available journeys                                                                                                    |                            | <b>✓</b> | <b>✓</b>  | <b>✓</b>     |                |                    | >            | <b>✓</b>         |
| JRN<br>CMPN                                                        | n/a                                                                                 |                                          | Journeys: Allow SMS Send                                                                    |                                         | Allows a user with an integrated Twilio SMS messages as part of a journey.                                                                                                    | o account to send          | <b>✓</b> | <b>✓</b>  | <b>✓</b>     |                |                    | <b>✓</b>     | <b>✓</b>         |
| JRN<br>CMPN                                                        | Journeys                                                                            |                                          | Journeys: Create New Journ                                                                  | ney                                     | Allows the user to begin creating a new journey list page. Allows the user to create an exact cop journey.                                                                                                    |                            | <b>√</b> | <b>√</b>  |              |                |                    |              |                  |
| JRN<br>CMPN                                                        | Journeys                                                                            |                                          | Journeys: Journey Publishe<br>Trigger                                                       | d                                       | Allows the user to create a trigger in a a specified contact group for a user will published for that user.                                                                                                    |                            | <b>✓</b> | <b>✓</b>  |              |                |                    | <b>√</b>     |                  |

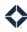

| Feature I          | Key                        |          | help center                            | HLP  | organization admin                                                                                                    | OADM                                     |          | User      | Perso        | na ( * :       | = opti             | onal)        |                |
|--------------------|----------------------------|----------|----------------------------------------|------|----------------------------------------------------------------------------------------------------|------------------------------------------|----------|-----------|--------------|----------------|--------------------|--------------|----------------|
| campaig            | ins                        | CMPN     | intelligence                           | INT  | platform                                                                                                    | PTFM                                     |          |           |              |                |                    |              |                |
| co-mark            | eting                      | CMK      | integrations                           | ITG  | print marketing                                                                                                    | PRNT                                     |          |           |              |                | <del>Q</del>       |              | *              |
| complia            | nce                        | CMPL     | journeys                               | JRN  | reporting                                                                                                    | RPT                                      |          |           |              | <del></del>    | nse                |              | ger .          |
| email ma           | arketing                   | EML      | leads & contacts                       | L&C  | settings                                                                                                    | STG                                      |          |           | er           | sec            | ice.               | * e          | ınag           |
| focused            | view                       | FV       | loans                                  | LNS  | tasks                                                                                                    | TSK                                      |          | ting      | ffic         | icer           | ot L               | iano         | Ma             |
| general r          | merchandise                | MRCH     | manage marketing                       | MKTG | Web marketing                                                                                                    | WMKT                                     | Admin    | Marketing | Loan Officer | LOA (Licensed) | LOA (Not Licensed) | Compliance * | Branch Manager |
| Feature            | Navigation                 |          | Permission Name                        |      | Description                                                                                                    |                                          | Adı      | Ma        | Lo           | TO'            | PO'                | Co           | Bra            |
| JRN<br>CMPN<br>L&C | Leads & Cor<br>Contacts    | ntacts → | Journeys: Lead Page View               |      | Allows the user to associate a published selected contact.  Allows the user to filter the contacts list related criteria.                                                           |                                          | <b>√</b> | ✓         | <b>✓</b>     |                |                    | <b>√</b>     | <b>√</b>       |
| JRN<br>CMPN        | Journeys                   |          | Journeys: Lead Status                  |      | Allows the user to create statuses to b                                                                                                    | e used in journeys.                      | <b>√</b> | <b>√</b>  | <b>✓</b>     |                |                    | <b>√</b>     | <b>✓</b>       |
| JRN<br>CMPN        | Journeys                   |          | Journeys: Org User Settings            |      | Allows the user to configure various po<br>associated with journeys.                                                                                                    | ublishing settings                       | <b>✓</b> | <b>✓</b>  | <b>✓</b>     |                |                    | <b>√</b>     | <b>✓</b>       |
| JRN<br>CMPN        | Journeys                   |          | Journeys: Split Test Event             |      | Allows the user to create an event in a any contacts on the journey along variallowing users of the journey to deterr generates the best response.                                  | ious outlet paths,                       | <b>√</b> | <b>√</b>  |              |                |                    |              |                |
| JRN<br>CMPN        | Journeys                   |          | Journeys: Trigger Inline<br>Conditions |      | Allows the user to add one or more co<br>that will be applied before a contact is<br>to a journey. A contact that does not n<br>is not added and is thus not counted in<br>journey. | affirmatively added natch the conditions | <b>√</b> | <b>√</b>  | ✓            |                |                    | <b>√</b>     | <b>√</b>       |
| JRN<br>CMPN        | Journeys                   |          | Journeys: v2 Editor                    |      | Allows the user to create a new journe existing journey using the 2nd-general interface.                                                                                            | •                                        | <b>√</b> | <b>✓</b>  |              |                |                    |              |                |
| JRN<br>CMPN        | Journeys                   |          | Journeys: View Journey Rep             | ort  | Allows the user to create reports for a has access to view.                                                                                                    | journey that the user                    | <b>✓</b> | <b>✓</b>  | <b>✓</b>     |                |                    | <b>✓</b>     | <b>✓</b>       |
| OADM<br>WMKT       | Organizatio<br>Marketing S |          | Landing Pages Script Manag             | ger  | Allows the user to define a script to be property sites and lead capture apps i                                                                                                    |                                          | <b>✓</b> | <b>✓</b>  |              |                |                    |              |                |
| L&C                | Leads & Cor<br>Contacts    | ntacts → | Lead Action Plans: Assign              |      | Allows the user to assign a lead action lead, then make limited modifications plan that apply to that lead only, or re plan assigned to a lead.                                     | to that lead action                      | <b>✓</b> | <b>√</b>  | <b>✓</b>     | <b>✓</b>       |                    | <b>√</b>     | <b>√</b>       |

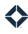

| Feature     | Key                                     |                                     | help center                                | HLP    | organization admin                                                                                                    | OADM                                    |          | User      | Perso        | na ( * =       | = opti             | onal)        |                |
|-------------|-----------------------------------------|-------------------------------------|--------------------------------------------|--------|----------------------------------------------------------------------------------------------------|-----------------------------------------|----------|-----------|--------------|----------------|--------------------|--------------|----------------|
| campaig     | gns                                     | CMPN                                | intelligence                               | INT    | platform                                                                                                    | PTFM                                    |          |           |              |                |                    |              |                |
| co-mark     | eting                                   | CMK                                 | integrations                               | ITG    | print marketing                                                                                                    | PRNT                                    |          |           |              |                | (p                 |              |                |
| complia     | nce                                     | CMPL                                | journeys                                   | JRN    | reporting                                                                                                    | RPT                                     |          |           |              | J)             | nse                |              | ger            |
| email ma    | arketing                                | EML                                 | leads & contacts                           | L&C    | settings                                                                                                    | STG                                     |          |           | er           | ารеด           | -ice               | * es         | ana            |
| focused     | view                                    | FV                                  | loans                                      | LNS    | tasks                                                                                                    | TSK                                     |          | ting      | )ffic        | icer           | lot I              | ian          | Μί             |
| general ı   | merchandise                             | MRCH                                | manage marketing                           | MKTO   | Web marketing                                                                                                    | WMKT                                    | Admin    | Marketing | Loan Officer | LOA (Licensed) | LOA (Not Licensed) | Compliance * | Branch Manager |
| Feature     | Navigation                              |                                     | Permission Name                            |        | Description                                                                                                    |                                         | Ad       | Ма        | Го           | 07             | ОП                 | Co           | Bra            |
| L&C         | Leads & Cor<br>Settings →               | ntacts <del>→</del><br>Action Plans | Lead Action Plans: Create                  |        | Allows the user to create, edit, and de                                                                                                    | lete lead action plans.                 | <b>✓</b> | <b>✓</b>  | <b>✓</b>     | >              |                    | <b>✓</b>     | <b>✓</b>       |
| WMKT<br>L&C | Lead Captu                              | re Apps                             | Lead Capture Apps: First Tir<br>Home Buyer | ne     | Activates the First Time Home Buyer lacreating or editing a lead capture pag                                                                                      |                                         | <b>✓</b> | <b>✓</b>  | <b>✓</b>     | <b>✓</b>       |                    | <b>✓</b>     | <b>✓</b>       |
| WMKT<br>L&C | Leads & Cor<br>Contacts                 | ntacts →                            | Lead Capture Apps: Lead Ca<br>Responses    | apture | Allows the user to view the Lead Captron the lead details page. This panel digathered from advanced lead capture Loan Lead Form.                                  | splays information                      | <b>✓</b> | <b>√</b>  | <b>√</b>     | <b>√</b>       |                    | <b>√</b>     | <b>✓</b>       |
| WMKT<br>L&C | Lead Captu                              | re Apps                             | Lead Capture Apps: Why Us                  |        | Activates the Why Us layout option whalead capture page.                                                                                                    | nen creating or editing                 | <b>✓</b> | <b>✓</b>  | <b>✓</b>     | <b>✓</b>       |                    | <b>✓</b>     | <b>✓</b>       |
| WMKT<br>L&C | Lead Captu                              | re Apps                             | Lead Capture Apps: Your Dr<br>Home         | eam    | Activates the Your Dream Home layou creating or editing a lead capture pag                                                                                        | •                                       | <b>✓</b> | <b>✓</b>  | <b>✓</b>     | <b>✓</b>       |                    | <b>✓</b>     | <b>✓</b>       |
| WMKT<br>L&C | Lead Captu                              | re Apps                             | Lead Capture: Event Registr                | ation  | Activates the Event Registration layou creating or editing a lead capture pag                                                                                     |                                         | <b>✓</b> | <b>✓</b>  | <b>✓</b>     | <b>✓</b>       |                    | <b>✓</b>     | <b>✓</b>       |
| WMKT<br>L&C | Lead Captu                              | re Apps                             | Lead Capture: Home Loan L<br>Form          | ead    | Activates the Home Loan Lead Form la<br>creating or editing a lead capture pag<br>create a branded lead capture page sp<br>interested in applying for a home loar | e. Allows the user to pecific to people | <b>✓</b> | <b>✓</b>  | <b>√</b>     | <b>√</b>       |                    | <b>√</b>     | <b>✓</b>       |
| WMKT<br>L&C | Lead Captu                              | re Apps                             | Lead Capture: Open House (Full Add On)     | Арр    | Activates the Open House layout option editing a lead capture page.                                                                                               | on when creating or                     | <b>✓</b> | <b>✓</b>  | <b>✓</b>     | <b>✓</b>       |                    | <b>✓</b>     | <b>✓</b>       |
| WMKT<br>L&C | Lead Captu                              | re Apps                             | Lead Capture: Open House (Limited)         | Арр    | Activates the Open House layout optic<br>editing a lead capture page. Limited u<br>single-branded page.                                                           |                                         | <b>√</b> | <b>√</b>  | <b>√</b>     | <b>√</b>       |                    | <b>√</b>     | <b>√</b>       |
| L&C         | Leads & Cor<br>(Contacts o<br>Contacts) |                                     | Lead Management: Limited                   |        | Allows the user to view, edit, and dele allows the user to search for contacts in the header section of every page. Allows the user to view the list of arch      | using the search bar                    | <b>✓</b> | <b>✓</b>  | <b>√</b>     | <b>√</b>       |                    | <b>√</b>     | <b>✓</b>       |
| L&C         | Add menu -<br>Contact                   | → Create                            | Lead Management: Unlimite                  | ed Add | Allows the user to create a contact maplatform.                                                                                                    | inually in the                          | <b>✓</b> | <b>✓</b>  | <b>✓</b>     | <b>✓</b>       |                    | <b>✓</b>     | <b>✓</b>       |

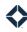

| Feature            | Key                                 |                                     | help center                          | HLP        | organization admin                                                                                                    | OADM                                        |          | User      | Perso        | na ( * =       | = opti             | onal)        |                |
|--------------------|-------------------------------------|-------------------------------------|--------------------------------------|------------|----------------------------------------------------------------------------------------------------|---------------------------------------------|----------|-----------|--------------|----------------|--------------------|--------------|----------------|
| campaig<br>co-mark | -                                   | CMPN<br>CMK                         | intelligence<br>integrations         | INT<br>ITG | platform<br>print marketing                                                                                                    | PTFM<br>PRNT                                |          |           |              |                |                    |              |                |
| complia            | O                                   | CMPL                                | journeys                             | JRN        | reporting                                                                                                    | RPT                                         |          |           |              |                | (pəs               |              | * J            |
| email m            |                                     | EML                                 | leads & contacts                     | L&C        | settings                                                                                                    | STG                                         |          |           | _            | (pəs           | cen                | *            | )age           |
| focused            | · ·                                 | FV                                  | loans                                | LNS        | tasks                                                                                                    | TSK                                         |          | ng        | ffice        | sens           | ot Li              | ance         | Mar            |
|                    | merchandise                         | MRCH                                | manage marketing                     | MKTG       |                                                                                                    | WMKT                                        | ٦j٠      | Marketing | Loan Officer | LOA (Licensed) | LOA (Not Licensed) | Compliance * | Branch Manager |
| Feature            | Navigation                          |                                     | Permission Name                      |            | Description                                                                                                    |                                             | Admin    | Mar       | Loa          | LOA            | LOA                | Con          | Brai           |
| L&C                | Leads & Cor<br>Managemer            | ntacts → Lead<br>nt → Leads         | Lead Opportunities                   |            | Allows the user to view a list of leads.                                                                                                    |                                             | <b>√</b> | <b>√</b>  | <b>✓</b>     | <b>√</b>       | <b>✓</b>           | <b>√</b>     | <b>✓</b>       |
| L&C                | Leads & Cor<br>Managemer            | ntacts → Lead<br>nt → Leads         | Lead Opportunities: Bulk De          | elete      | Allows the user to delete multiple lead once.                                                                                                    | s from the lead list at                     | <b>√</b> | <b>✓</b>  | <b>✓</b>     | <b>✓</b>       | <b>✓</b>           | <b>✓</b>     | <b>✓</b>       |
| L&C                | Leads & Cor<br>Managemer            | ntacts → Lead<br>nt → Leads         | Lead Opportunities: Single           | Delete     | Allows the user to delete a single lead                                                                                                    | from the lead list.                         | <b>√</b> | <b>✓</b>  | <b>✓</b>     | <b>✓</b>       | <b>✓</b>           | >            | <b>✓</b>       |
| L&C                | Leads & Cor<br>Managemer<br>Sources | ntacts → Lead<br>nt → Lead          | Lead Settings: Lead Intake F         | Routes     | Allows the user to add, edit, pause, and                                                                                                    | d delete lead sources.                      | <b>√</b> | <b>✓</b>  | <b>✓</b>     | <b>√</b>       | <b>√</b>           | ✓            | <b>✓</b>       |
| L&C                | Leads & Cor<br>Settings →           | ntacts <del>→</del><br>Lead Routing | Lead Settings: Routes                |            | Allows the user to add, edit, and delete<br>allows the user to select a lead route to<br>lead source rule.                                                     |                                             | <b>✓</b> | <b>✓</b>  | <b>√</b>     | <b>✓</b>       |                    | <b>√</b>     | <b>✓</b>       |
| L&C                | Leads & Cor<br>Settings →           | ntacts →<br>Lead Sources            | Lead Settings: Source Welco<br>Email | ome        | Allows the user to select (when configurule) a welcome email to be sent to leawhen they are created. Also allows the time to wait before sending the welcomes. | eds automatically<br>user to select a delay | <        | <b>✓</b>  | <b>√</b>     | <b>✓</b>       |                    | <b>&gt;</b>  | <b>✓</b>       |
| L&C                | Leads & Cor<br>Settings →           | ntacts →<br>Lead Sources            | Lead Settings: Sources               |            | Allows the user to add, edit, and delete<br>Also allows the user to specify (or crea<br>when creating a lead capture page.                                     |                                             | <b>√</b> | <b>✓</b>  | <b>√</b>     | <b>√</b>       |                    | <b>√</b>     | <b>√</b>       |
| L&C<br>WMKT        | Leads & Cor<br>Settings →           | ntacts <del>→</del><br>Lead Sources | Lead Sources: Create Lead S          | Source     | Allows the user to create, edit, and del                                                                                                    | ete lead sources.                           |          |           |              |                |                    |              |                |
|                    | Lead Captu                          | re Apps                             |                                      |            |                                                                                                    |                                             |          |           |              |                |                    |              |                |
|                    | Leads & Cor<br>Contacts             | ntacts →                            |                                      |            |                                                                                                    |                                             | <b>✓</b> | <b>✓</b>  | <b>✓</b>     | <b>✓</b>       |                    | <b>✓</b>     | <b>✓</b>       |
|                    | Add menu -                          | → Create                            |                                      |            |                                                                                                    |                                             |          |           |              |                |                    |              |                |

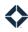

| Feature | Key                                              |                            | help center                                                                                                    | HLP                      | organization admin                                                                                                    | OADM                                                  |          | User      | Perso        | na ( * :       | = opti             | onal)        |                  |
|---------|--------------------------------------------------|----------------------------|----------------------------------------------------------------------------------------------------|--------------------------|----------------------------------------------------------------------------------------------------|-------------------------------------------------------|----------|-----------|--------------|----------------|--------------------|--------------|------------------|
| focused | keting<br>nce<br>arketing                        | CMPN CMK CMPL EML FV MRCH  | intelligence integrations journeys leads & contacts loans manage marketing  Permission Name Lead: Appointments | INT ITG JRN L&C LNS MKTG | platform print marketing reporting settings tasks Web marketing  Description  Allows the user to schedule appointm                                                                                                    | PTFM PRNT RPT STG TSK WMKT                            | Admin    | Marketing | Loan Officer | LOA (Licensed) | LOA (Not Licensed) | Compliance * | Branch Manager * |
| Ede     | Contacts  Reporting                              | → Appointments  → Campaign | Lead. Appointments                                                                                             |                          | Allows the user to review a report of a scheduled for either members of teams of which the user i user's co-marketing partners.  Allows the user to select from Appoint building an inclusion rule or exclusion builder. | ppointments s the manager or the tments criteria when | ✓        | ✓         | <b>√</b>     | <b>√</b>       |                    | <b>√</b>     | ✓                |
| L&C     | Leads & Con<br>Contacts<br>Add menu =            |                            | Lead: Edit Credit Score Info                                                                                   |                          | Allows the user to edit credit score infediting a contact record.                                                                                                    | ormation as part of                                   | ✓        | <b>√</b>  | <b>✓</b>     | <b>✓</b>       | ✓                  | <b>✓</b>     | ✓                |
| L&C     | Leads & Con<br>Contacts<br>Add menu =            |                            | Lead: Edit Employer Info                                                                                       |                          | Allows the user to edit employer infor editing a contact record.                                                                                                    | mation as part of                                     | <b>√</b> | <b>√</b>  | <b>√</b>     | <b>√</b>       | <b>✓</b>           | <b>√</b>     | ✓                |
| L&C     | Leads & Con<br>Contacts<br>Add menu =            |                            | Lead: Edit Listing/Transaction Dates                                                                           | on                       | Allows the user to edit transaction-relediting a contact record.                                                                                                    | ated dates as part of                                 | <b>√</b> | <b>√</b>  | ✓            | <b>√</b>       | ✓                  | ✓            | ✓                |
| L&C     | Leads & Con<br>Contacts<br>Add menu –<br>Contact |                            | Lead: Edit Spouse Info                                                                                         |                          | Allows the user to edit spouse informa<br>anniversary) as part of editing a conta                                                                                                    |                                                       | <b>√</b> | <b>✓</b>  | <b>✓</b>     | <b>✓</b>       | ✓                  | <b>✓</b>     | ✓                |

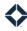

| Feature    | Key                                                     |                            | help center                 | HLP  | organization admin                                                                                                    | OADM                   |          | User      | Perso        | na ( * :       | = opti             | onal)        |                |
|------------|---------------------------------------------------------|----------------------------|-----------------------------|------|----------------------------------------------------------------------------------------------------|------------------------|----------|-----------|--------------|----------------|--------------------|--------------|----------------|
| campaig    | gns                                                     | CMPN                       | intelligence                | INT  | platform                                                                                                    | PTFM                   |          |           |              |                |                    |              |                |
| co-mark    | eting                                                   | CMK                        | integrations                | ITG  | print marketing                                                                                                    | PRNT                   |          |           |              |                | q)                 |              | *              |
| complia    | nce                                                     | CMPL                       | journeys                    | JRN  | reporting                                                                                                    | RPT                    |          |           |              | <del></del>    | nse                |              | ger            |
| email m    | arketing                                                | EML                        | leads & contacts            | L&C  | settings                                                                                                    | STG                    |          |           | er           | ısec           | ice.               | *            | ınag           |
| focused    | view                                                    | FV                         | loans                       | LNS  | tasks                                                                                                    | TSK                    |          | ing       | ffic         | icer           | ot L               | iand         | Ma             |
| general    | merchandise                                             | MRCH                       | manage marketing            | MKTG | Web marketing                                                                                                    | WMKT                   | Admin    | Marketing | Loan Officer | LOA (Licensed) | LOA (Not Licensed) | Compliance * | Branch Manager |
| Feature    | Navigation                                              |                            | Permission Name             |      | Description                                                                                                    |                        | Adı      | Ма        | Lo           | ΓΟ'            | ΓΟ'                | Со           | Bra            |
| L&C        | Leads & Cor<br>Contacts                                 | ntacts →                   | Lead: Edit Web/Social Value | es   | Allows the user to edit website inform editing a contact record.                                                                                                    | ation as part of       | ✓        | ✓         | ✓            | ✓              | <b>√</b>           | √            | √              |
|            | Add menu -<br>Contact                                   | → Create                   |                             |      |                                                                                                    |                        | ·        | ·         | ·            | ·              | •                  | ·            | ·              |
| L&C        | Leads & Cor<br>Contacts                                 | ntacts →                   | Lead: Export Leads to CSV   |      | Allows the user to export their contact comma-separated variable (.csv) file.                                                                                                    | t list data as a       | <b>√</b> | <b>✓</b>  | <b>✓</b>     | <b>✓</b>       | <b>✓</b>           | <b>✓</b>     | <b>✓</b>       |
| FV<br>CMPN | Leads & Cor<br>Focused Vie                              |                            | Lead: Focused View          |      | Allows the user to access the Focused Allows the user to select from Outcom building an inclusion rule or exclusion                                                                    | es criteria when       | ✓        | ✓         | ✓            | ✓              | ✓                  | ✓            | <b>√</b>       |
|            | Campaigns<br>Builder                                    | → Campaign                 |                             |      | builder.                                                                                                    | 1 0                    |          |           |              |                |                    |              |                |
| L&C        | Leads & Cor<br>Contacts                                 | ntacts <del>→</del>        | Lead: Group SMS             |      | Allows the user to send a text message<br>Expert contacts.                                                                                                    | e to one or more Total | <b>✓</b> | <b>✓</b>  | <b>✓</b>     | <b>✓</b>       | <b>✓</b>           | <b>✓</b>     | <b>✓</b>       |
| L&C        | Leads & Cor<br>Groups                                   | ntacts →                   | Lead: Groups                |      | Allows the user to create, edit, and de associate with their contacts.                                                                                                    | lete groups to         | <b>✓</b> | <b>✓</b>  | <b>✓</b>     | <b>✓</b>       |                    | <b>✓</b>     | <b>✓</b>       |
| L&C        | Mange Mark<br>Focused Vie                               |                            | Lead: Manage Focused Viev   | V    | Allows the user to create and modify view for users in their organization.                                                                                                    | riews in the Focused   | <b>√</b> | <b>✓</b>  |              |                |                    | <b>✓</b>     |                |
| L&C        | Leads & Cor<br>Contacts                                 | ntacts →                   | Lead: Merge Contacts        |      | Allows the user to combine multiple combine own into a single record.                                                                                                    | ontact records they    | <b>✓</b> | <b>✓</b>  | <b>✓</b>     | <b>✓</b>       |                    | <b>✓</b>     | <b>✓</b>       |
| RPT        | Reporting –<br>(Appointme<br>Report, ROI<br>Transaction | ents, Count<br>Tracker, or | Lead: Reports               |      | Allows the user to view the Appointme<br>Transactions reports.<br>Allows the user to view a report summ<br>new contacts generated over time.<br>Allows the user to access the Loan Pip | narizing the number of | ✓        | ✓         | ✓            | <b>√</b>       |                    | <b>✓</b>     | <b>√</b>       |
|            | Dashboard<br>Pipeline                                   | → Loan                     |                             |      | The same area area area area area area area a                                                                                                    |                        |          |           |              |                |                    |              |                |
| RPT        | Reporting -                                             | → ROI Tracker              | Lead: ROI Tracker           |      | Allows the user to review a report of the generation and gross commission incommendations.                                                                                             |                        | <b>✓</b> | <b>✓</b>  |              |                |                    | <b>✓</b>     |                |

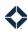

| Feature    | Key                                            |                                         | help center                                                                                 | HLP                      | organization admin                                                                                                    | OADM                       |          | User      | Perso        | na ( * :       | = opti             | onal)        |                  |
|------------|------------------------------------------------|-----------------------------------------|---------------------------------------------------------------------------------------------|--------------------------|----------------------------------------------------------------------------------------------------|----------------------------|----------|-----------|--------------|----------------|--------------------|--------------|------------------|
| focused    | neting C nce C arketing E view F               | EMPN<br>EMK<br>EMPL<br>EML<br>V<br>MRCH | intelligence integrations journeys leads & contacts loans manage marketing  Permission Name | INT ITG JRN L&C LNS MKTG | platform print marketing reporting settings tasks Web marketing                                                                                   | PTFM PRNT RPT STG TSK WMKT | Admin    | Marketing | Loan Officer | LOA (Licensed) | LOA (Not Licensed) | Compliance * | Branch Manager * |
| L&C<br>TSK | Leads & Contac<br>Contacts                     | cts →                                   | Lead: Schedule                                                                              |                          | Allows the user to see a calendar view calendar shows tasks and automatic cassociated with that contact.                                          |                            | <b>√</b> | <b>√</b>  | <b>✓</b>     | <b>√</b>       |                    | <b>✓</b>     | <b>√</b>         |
| L&C        | Leads & Contac<br>Contacts                     | cts →                                   | Lead: Silence Contact                                                                       |                          | Allows the user to silence and unsilence for a contact.  This is distinct from the option to mar opted out of email communication, was available. | k a contact as having      | <b>✓</b> | <b>√</b>  | <b>✓</b>     | <b>√</b>       |                    | <b>✓</b>     | <b>√</b>         |
| L&C        | Leads & Contac<br>Contacts                     | cts →                                   | Lead: Spouse Details                                                                        |                          | Allows the user to view and add conta spouse of each of the user's contacts.                                                                      | ct information for the     | <b>√</b> | <b>✓</b>  | <b>✓</b>     | <b>✓</b>       |                    | <b>✓</b>     | <b>✓</b>         |
| L&C        | Leads & Contac<br>Contacts                     | cts →                                   | Lead: Stats Filter                                                                          |                          | Allows the user to filter the Contacts p                                                                                                    | page by email activity.    | <b>✓</b> | <b>✓</b>  | <b>✓</b>     | <b>✓</b>       |                    | <b>✓</b>     | <b>✓</b>         |
| L&C        | Leads & Contac<br>Contacts                     | cts →                                   | Lead: View Credit Score Info                                                                |                          | Allows the user to view credit score in viewing a contact's details page.                                                                         | formation when             | <b>✓</b> | <b>✓</b>  | <b>✓</b>     | <b>✓</b>       | <b>✓</b>           | <b>✓</b>     | <b>✓</b>         |
| L&C        | Leads & Contac<br>Contacts                     | cts →                                   | Lead: View Employer Info                                                                    |                          | Allows the user to view employer infor<br>a contact's details page.<br>Allows the user to filter by employer in<br>contact list.                  | J                          | <b>√</b> | <b>√</b>  | <b>√</b>     | <b>√</b>       | <b>√</b>           | <b>√</b>     | <b>√</b>         |
| L&C        | Leads & Contac<br>Contacts                     | cts →                                   | Lead: View Listing/Transacti<br>Dates                                                       | on                       | Allows the user to view transaction-re viewing a contact's details page.                                                                          | lated dates when           | <b>√</b> | <b>✓</b>  | <b>✓</b>     | <b>✓</b>       | <b>✓</b>           | <b>✓</b>     | <b>✓</b>         |
| L&C        | Leads & Contac<br>Contacts                     | cts →                                   | Lead: View Spouse Info                                                                      |                          | Allows the user to view spouse inform anniversary) when viewing a contact's                                                                       | , 0                        | <b>✓</b> | <b>✓</b>  | <b>✓</b>     | <b>✓</b>       | <b>✓</b>           | <b>√</b>     | <b>✓</b>         |
| L&C        | Leads & Contac<br>Contacts                     | cts →                                   | Lead: View Web/Social Value                                                                 | es                       | Allows the user to view website inform contact's details page.                                                                                    | nation when viewing a      | <b>✓</b> | <b>✓</b>  | <b>✓</b>     | <b>✓</b>       | <b>✓</b>           | <b>✓</b>     | <b>✓</b>         |
| L&C        | Leads & Contac<br>(Contacts or Ar<br>Contacts) |                                         | Leads: Archive                                                                              |                          | Allows the user to archive a contact. Allows the user to review a list of archiveactivate an archived contact.                                    | ived contacts and          | <b>√</b> | <b>√</b>  | <b>✓</b>     | <b>✓</b>       |                    | <b>✓</b>     | <b>✓</b>         |

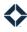

| Feature I                                                          | Key                                                             |                                          | help center                                                                | HLP                      | organization admin                                                                                                    | OADM                                        |          | User      | Perso        | na ( * :       | = opti             | onal)        |                  |
|--------------------------------------------------------------------|-----------------------------------------------------------------|------------------------------------------|----------------------------------------------------------------------------|--------------------------|----------------------------------------------------------------------------------------------------|---------------------------------------------|----------|-----------|--------------|----------------|--------------------|--------------|------------------|
| campaig<br>co-mark<br>complian<br>email ma<br>focused<br>general n | eting<br>nce<br>arketing                                        | CMPN<br>CMK<br>CMPL<br>EML<br>FV<br>MRCH | intelligence integrations journeys leads & contacts loans manage marketing | INT ITG JRN L&C LNS MKTG | platform print marketing reporting settings tasks Web marketing                                                                                                    | PTFM<br>PRNT<br>RPT<br>STG<br>TSK<br>WMKT   | Admin    | Marketing | Loan Officer | LOA (Licensed) | LOA (Not Licensed) | Compliance * | Branch Manager * |
| L&C                                                                | Leads & Con<br>Contacts                                         | tacts →                                  | Leads: Bulk Delete                                                         |                          | Allows the user to delete one or more contact list's Actions menu. Contacts the another user or that have loans associcannot be deleted (with or without this enabled).                      | hat are owned by ated with them             | ✓        | <b>√</b>  | <b>✓</b>     | <b>√</b>       |                    | <b>✓</b>     | <b>√</b>         |
| L&C                                                                | Leads & Con<br>Contacts<br>———————————————————————————————————— | tacts → Do Not                           | Leads: Do not contact                                                      |                          | Allows the user to flag a contact as <i>Do</i> Allows the user to view a list of contact contact.                                                                                            |                                             | <b>√</b> | <b>√</b>  | <b>√</b>     | <b>√</b>       | <b>√</b>           | <b>√</b>     | <b>√</b>         |
| L&C                                                                | Leads & Con<br>Contacts                                         | tacts →                                  | Leads: Single Delete                                                       |                          | Allows the user to delete a single contailist's context menu for a record or the page. Contacts that are owned by ano loans associated with them cannot be without this permission enabled). | contact's details<br>ther user or that have | <b>√</b> | <b>√</b>  | <b>√</b>     | <b>√</b>       |                    | <b>√</b>     | <b>√</b>         |
| L&C                                                                | Leads & Con<br>Contacts                                         | tacts →                                  | Loans Panel: View                                                          |                          | Allows the user to see the Loans panel details page.                                                                                                    | on the contact                              | <b>√</b> | <b>✓</b>  | <b>√</b>     | <b>✓</b>       | <b>✓</b>           | <b>✓</b>     | <b>✓</b>         |
| LNS<br>L&C                                                         | Leads & Con<br>Contacts                                         | tacts →                                  | Loans: Edit                                                                |                          | Allows the user to modify loan details<br>Details updated in the Total Expert sys<br>back to the loan origination system.<br>Allows the user to create a new loan re                         | stem are <i>not</i> pushed                  | <b>√</b> | <b>✓</b>  |              |                |                    |              |                  |
| LNS                                                                | Loans                                                           |                                          | Loans: Edit Referral Source                                                |                          | Allows the user to modify the referral s<br>without being able to edit the remaining                                                                                                    |                                             | <b>✓</b> | <b>✓</b>  |              |                |                    | <b>✓</b>     |                  |

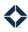

| Feature            | Key                                                 |                                | help center                                                                | HLP                      | organization admin                                                                                                    | OADM                                                                                                   |          | User      | Perso        | na ( * :       | = opti             | onal)        |                  |
|--------------------|-----------------------------------------------------|--------------------------------|----------------------------------------------------------------------------|--------------------------|----------------------------------------------------------------------------------------------------|----------------------------------------------------------------------------------------------------|----------|-----------|--------------|----------------|--------------------|--------------|------------------|
|                    | eting<br>nce<br>arketing<br>view<br>merchandise     | CMPN CMK CMPL EML FV MRCH      | intelligence integrations journeys leads & contacts loans manage marketing | INT ITG JRN L&C LNS MKTG | 3.3 3.3 8                                                                                                    | PTFM PRNT RPT STG TSK WMKT                                                                             | Admin    | Marketing | Loan Officer | LOA (Licensed) | LOA (Not Licensed) | Compliance * | Branch Manager ⁴ |
| LNS<br>L&C<br>OADM | Loans Leads & Con Contacts Organization Data Import | n Admin →                      | Permission Name  Loans: View                                               |                          | Allows the user to view the list of all lot the user's contacts.  Allows the user to view any loans assocontact.  Allows the user to select loans as an oral data import.  Allows the user to select from Loan Da Information criteria when building an exclusion rule in the campaign builder Allows the user to select from loan-rel adding text placeholders to an email to Allows the user to access the Loan Pip Loans dashboards. | ciated with a specific ption when initiating tes and Loan inclusion rule or ated options when emplate. | <b>∀</b> | ✓         | 7            | 7              | ٦                  | <b>o</b>     | W √              |
| L&C                | Leads & Con<br>Contacts                             | ntacts →                       | Master Contact Transfer Ow                                                 | ner                      | Allows the user to transfer ownership another user while logged in as that user                                                                                                    |                                                                                                    | <b>√</b> | <b>√</b>  |              |                |                    | <b>✓</b>     |                  |
| L&C<br>OADM        | Leads & Con<br>Contacts                             | ntacts →                       | Master Lead Export                                                         |                          | Allows the user to export a CSV file of ouser while logged in as that user.                                                                                                    | contacts for another                                                                                   | <b>✓</b> | <b>✓</b>  |              |                |                    | <b>✓</b>     |                  |
| PRNT               | Print Market<br>New, Saved,                         | ting → (Create<br>, or Orders) | Media Creator                                                              |                          | Allows the user to use the media creat postcards, merchandise, and so on frotemplates.  Allows the user to review these create among appropriate publishing and or Allows the user to review orders of the                                                                                                    | om pre-defined  d pieces and select dering options.                                                    | ✓        | <b>√</b>  | ✓            | <b>√</b>       |                    | ✓            | <b>√</b>         |
| PRNT               | Print Market<br>New                                 | ting → Create                  | Media Creator: Sample PDF<br>Preview                                       |                          | Allows the user to generate sample PD templates.                                                                                                    | PFs of print media                                                                                     | <b>✓</b> | <b>✓</b>  | <b>✓</b>     | <b>✓</b>       |                    | <b>✓</b>     | <b>✓</b>         |
| MKTG               | Manage Mar<br>Template Sr                           |                                | Media Creator: Template<br>Snippets                                        |                          | Allows the user to create, edit, and del use when creating print and email tem                                                                                                    |                                                                                                    | <b>✓</b> | <b>✓</b>  |              |                |                    | <b>✓</b>     |                  |

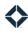

| Feature                                                            | Key                                                                                                    |                                          | he                             | elp center                                                                                 | HLP                      | organization admin                                                                                                    | OADM                                      |          | User      | Perso        | na ( * =       | optic=             | onal)        |                  |
|--------------------------------------------------------------------|----------------------------------------------------------------------------------------------------|------------------------------------------|--------------------------------|--------------------------------------------------------------------------------------------|--------------------------|----------------------------------------------------------------------------------------------------|-------------------------------------------|----------|-----------|--------------|----------------|--------------------|--------------|------------------|
| campaig<br>co-mark<br>complia<br>email ma<br>focused<br>general of | eting (<br>nce (<br>arketing E<br>view F                                                                                                    | CMPN<br>CMK<br>CMPL<br>EML<br>FV<br>MRCH | int<br>jou<br>lea<br>loa<br>ma | telligence<br>tegrations<br>urneys<br>ads & contacts<br>ans<br>anage marketing<br>ion Name | INT ITG JRN L&C LNS MKTG | platform print marketing reporting settings tasks Web marketing                                                                                                    | PTFM PRNT RPT STG TSK WMKT                | Admin    | Marketing | Loan Officer | LOA (Licensed) | LOA (Not Licensed) | Compliance * | Branch Manager * |
| MKTG<br>CMPL<br>RPT                                                | TG Manage Marketing → (Folders & Tags, Manage Templates, Global Image Library, or Approval Flow Compliance → Media Markups Reporting → Print Orders PL Compliance → (any) |                                          | Media M                        | lanager                                                                                    |                          | Allows the user to: create, edit, and do manage media templates; upload imanyone in their organization; create, approval flows; and review the defaul markups for their organization. | ages to be used by edit, and delete media | ✓        | ✓         |              |                |                    |              |                  |
| CMPL                                                               | Compliance -                                                                                                    | (any)                                    | Media M<br>Markups             | lanager: Compliance<br>s                                                                   | e and                    | Enables the Compliance option in the                                                                                                    | navigation menu.                          | <b>✓</b> | <b>✓</b>  |              |                |                    | <b>✓</b>     |                  |
| EML                                                                | Email Marketi<br>Approval Requ                                                                                                    |                                          | Media M                        | lanager: Email Appr                                                                        | ovals                    | Allows the user to review email drafts messages before the drafts are sent o                                                                                                    | •                                         | <b>✓</b> | <b>✓</b>  |              |                |                    | <b>√</b>     |                  |
| MKTG                                                               | Manage Marke<br>Scenarios                                                                                                    | eting → Loan                             | Media M                        | lanager: Loan Scena                                                                        | rios                     | Allows the user to create, edit, and de be used with marketing assets.                                                                                                    | elete loan scenarios to                   | <b>✓</b> | <b>✓</b>  |              |                |                    | <b>√</b>     |                  |
| WMKT                                                               | Manage Marke<br>Manage Landi                                                                                                    | •                                        | Media M                        | lanager: Manage We                                                                         | bsites                   | Allows the user to navigate to a page websites created in their organizatior delete those dynamic websites and to and team settings.                                                  | and to create, edit, or                   | <b>√</b> | <b>✓</b>  |              |                |                    | <b>√</b>     |                  |
| MKTG                                                               | Manage Marke<br>Manage Temp                                                                                                    | -                                        | Media M<br>Templat             | lanager: View Media<br>tes                                                                 |                          | Allows the user to see a read-only view generating a particular media templa                                                                                                    |                                           | <b>√</b> | <b>✓</b>  |              |                |                    | <b>√</b>     |                  |
| MKTG                                                               | Manage Marke<br>Manage Temp                                                                                                    | •                                        | Media Te<br>Uploade            | emplate: Groups Im<br>er                                                                   | age                      | Allows the user to upload an image to the WYSIWYG editor.                                                                                                    | represent a group in                      | <b>√</b> | <b>✓</b>  |              |                |                    | <b>√</b>     |                  |
| MKTG                                                               | Manage Marke<br>Campaigns                                                                                                    | eting → Auto                             | Media: A                       | Auto Campaigns                                                                             |                          | Allows the user to create, edit, or delecampaigns using print media or emai Allows the user to review existing autassigned to the current user and edit assignments.                  | l messages.<br>omatic campaigns           | <b>✓</b> | <b>✓</b>  | <b>√</b>     | ✓              |                    | <b>√</b>     | ✓                |

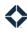

| Feature              |                                                         |                           | help center                                                                               | HLP                      | organization admin                                                                                                    | OADM                                   |          | User      | Perso        | na ( * :       | = opti             | onal)        |                  |
|----------------------|---------------------------------------------------------|---------------------------|-------------------------------------------------------------------------------------------|--------------------------|----------------------------------------------------------------------------------------------------|----------------------------------------|----------|-----------|--------------|----------------|--------------------|--------------|------------------|
|                      | eting<br>nce<br>arketing<br>view<br>merchandise         | CMPN CMK CMPL EML FV MRCH | intelligence<br>integrations<br>journeys<br>leads & contacts<br>loans<br>manage marketing | INT ITG JRN L&C LNS MKTG |                                                                                                    | PTFM PRNT RPT STG TSK WMKT             | Admin    | Marketing | Loan Officer | LOA (Licensed) | LOA (Not Licensed) | Compliance * | Branch Manager ⁴ |
| PRNT<br>MKTG         | Navigation Print Market Library  Manage Mar Global Imag | U                         | Permission Name  Media: Images Library                                                    |                          | Allows the user to save images to a per in their account.  Allows the user to save images to an orimage library in their account.                                                            | -                                      | <b>∀</b> | ✓         | ✓            | <b>→</b>       | 7                  | <b>&gt;</b>  | → P              |
| PRNT<br>WMKT<br>MRCH | New                                                     |                           | Media: Video Link                                                                         |                          | Allows the user to view a video explan creation process.                                                                                                    | ation of the media                     | <b>√</b> | <b>√</b>  | <b>√</b>     | ✓              | ✓                  | ✓            | ✓                |
| CMPN                 | Campaigns -<br>Builder                                  | → Campaign                | Multi-Channel Campaigns: A<br>Users                                                       | ssign                    | Allows the user to configure whether a mandatory or optional for its senders campaign or editing the settings of an Allows the user to configure and see in senders in the campaign builder. | when creating a new existing campaign. | <b>√</b> | <b>√</b>  |              |                |                    |              |                  |
| CMPN                 | Campaigns -<br>Builder                                  | → Campaign                | Multi-Channel Campaigns:<br>Audience Preview                                              |                          | Allows the user to run a query that ret contacts who will be targeted by a car the results as a downloadable CSV file The campaign must be fully defined a for this to be available.         | npaign and presents                    | <b>√</b> | <b>√</b>  |              |                |                    |              |                  |
| CMPN                 | Campaigns -<br>Builder                                  | → Campaign                | Multi-Channel Campaigns: C<br>& Copy                                                      | reate                    | Allows the user to create a new multi-<br>Allows the user to make a copy of an e<br>campaign.                                                                                                | . •                                    | <b>√</b> | <b>✓</b>  |              |                |                    |              |                  |

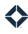

| Feature | Key                     |                | help center                            | HLP  | organization admin                                                                                                    | OADM                                                |          | User      | Perso        | na ( * :       | = opti             | onal)        |                |
|---------|-------------------------|----------------|----------------------------------------|------|----------------------------------------------------------------------------------------------------|-----------------------------------------------------|----------|-----------|--------------|----------------|--------------------|--------------|----------------|
| campaig | gns                     | CMPN           | intelligence                           | INT  | platform                                                                                                    | PTFM                                                |          |           |              |                |                    |              |                |
| co-mark | eting                   | CMK            | integrations                           | ITG  | print marketing                                                                                                    | PRNT                                                |          |           |              |                | <del>Q</del>       |              | *              |
| complia | nce                     | CMPL           | journeys                               | JRN  | reporting                                                                                                    | RPT                                                 |          |           |              | =              | nse                |              | ger ,          |
| email m | arketing                | EML            | leads & contacts                       | L&C  | settings                                                                                                    | STG                                                 |          |           | er           | ısed           | ice.               | *            | ınag           |
| focused | view                    | FV             | loans                                  | LNS  | tasks                                                                                                    | TSK                                                 |          | ting      | ffic         | icer           | ot L               | iand         | M R            |
| general | merchandise             | MRCH           | manage marketing                       | MKTO | Web marketing                                                                                                    | WMKT                                                | Admin    | Marketing | Loan Officer | LOA (Licensed) | LOA (Not Licensed) | Compliance * | Branch Manager |
| Feature | Navigation              |                | Permission Name                        |      | Description                                                                                                    |                                                     | Adı      | Ma        | Lo           | ro'            | ro'                | Co           | Bra            |
| CMPN    | Campaigns<br>Builder    | → Campaign     | Multi-Channel Campaigns: S<br>Goals    | Set  | Allows the user to configure whether r<br>campaign's materials are removed fro<br>when TE detects they have opened a r<br>loan status that governs this) when cre<br>campaign or editing the settings of an | m the campaign<br>new loan (and the<br>eating a new | <b>√</b> | <b>√</b>  |              |                |                    |              |                |
| CMPN    | Campaigns<br>Builder    | → Campaign     | Multi-Channel Campaigns: \             | /iew | Allows the user to view multi-channel                                                                                                    | campaigns.                                          | <b>✓</b> | <b>✓</b>  |              |                |                    |              |                |
| EML     | Email Marke             | eting → (any)  | Navigation: Email Marketing            | g    | Enables the Email Marketing option in                                                                                                    | the navigation menu.                                | <b>✓</b> | <b>✓</b>  | <b>✓</b>     | <b>✓</b>       |                    | <b>✓</b>     | <b>✓</b>       |
| WMKT    | Lead Captui             | re Apps        | Navigation: Lead Capture A             | pps  | Allows the user to create a new lead co                                                                                                    |                                                     | <b>√</b> | <b>√</b>  | <b>√</b>     | <b>✓</b>       |                    | <b>✓</b>     | <b>√</b>       |
| L&C     | Leads & Cor             | ntacts → (any) | Navigation: Leads & Contac             | ts   | Enables the Leads & Contacts option a submenu in the navigation menu.                                                                                                    | and its Settings                                    | <b>✓</b> | <b>✓</b>  | <b>✓</b>     | <b>✓</b>       |                    | <b>✓</b>     | <b>✓</b>       |
| OADM    | Organizatio<br>(any)    | n Admin →      | Navigation: Organization               |      | Enables the Organization Admin option menu.                                                                                                    | n in the navigation                                 | <b>√</b> | <b>√</b>  |              |                |                    | <b>✓</b>     |                |
| TSK     | Tasks → (ar             | ıy)            | Navigation: Tasks                      |      | Enables the Tasks option in the naviga                                                                                                    | ation menu.                                         |          |           |              |                |                    |              |                |
| CMPN    | Campaigns<br>Builder    | → Campaign     |                                        |      | Allows the user to select from Incomp<br>when building an inclusion rule or exc<br>campaign builder.                                                                                                    |                                                     | <b>✓</b> | <b>✓</b>  | ✓            | <b>✓</b>       | <b>✓</b>           | <b>✓</b>     | ✓              |
| WMKT    | Web Market              | ing → (any)    | Navigation: Web Marketing              |      | Enables the Web Marketing option in t                                                                                                    | he navigation menu.                                 | <b>✓</b> | <b>✓</b>  | <b>✓</b>     | <b>√</b>       |                    | <b>√</b>     | <b>✓</b>       |
| PTFM    | n/a                     |                | New UI                                 |      | Enables the 2019 user interface.<br>Should be on for every user, regardles                                                                                                    | s of role.                                          | <b>√</b> | <b>√</b>  | <b>✓</b>     | <b>✓</b>       | <b>✓</b>           | <b>√</b>     | <b>✓</b>       |
| OADM    | Organizatio<br>Users    | n Admin →      | ORG Admin/Manager: Users               | 3    | Allows the user to view a list of the use organization and basic information fo user role and whether the user is activ                                                                                     | r each user, such as                                | <b>✓</b> | <b>✓</b>  |              |                |                    |              |                |
| OADM    | Organizatio<br>Users    | n Admin →      | ORG Admin: Add New User                |      | Allows the user to create a new user in                                                                                                    | their organization.                                 | <b>✓</b> | <b>✓</b>  |              |                |                    |              |                |
| CMPN    | Manate Mar<br>Campaigns | keting → Auto  | ORG Admin: Auto Campaigr<br>Custom URL | 1    | Allows the user to specify a Campaign creating or editing an automatic camp                                                                                                    | =                                                   | <b>✓</b> | <b>✓</b>  |              |                |                    | <b>✓</b>     |                |

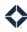

| Feature             | Key                                                                                                    |                                                                                    | help center                                    | HLP     | organization admin                                                                                                    | OADM                 |          | User       | Perso        | na ( *         | = opti             | onal)        |                |
|---------------------|----------------------------------------------------------------------------------------------------|------------------------------------------------------------------------------------|------------------------------------------------|---------|----------------------------------------------------------------------------------------------------|----------------------|----------|------------|--------------|----------------|--------------------|--------------|----------------|
| campaig             | gns                                                                                                    | CMPN                                                                               | intelligence                                   | INT     | platform                                                                                                    | PTFM                 |          |            |              |                |                    |              |                |
| co-mark             | eting                                                                                                    | CMK                                                                                | integrations                                   | ITG     | print marketing                                                                                                    | PRNT                 |          |            |              |                | (p                 |              |                |
| complia             | nce                                                                                                    | CMPL                                                                               | journeys                                       | JRN     | reporting                                                                                                    | RPT                  |          |            |              | (F)            | nse                |              | ger            |
| email ma            | arketing                                                                                                    | EML                                                                                | leads & contacts                               | L&C     | settings                                                                                                    | STG                  |          | <b>b</b> 0 | Ser          | nse            | Lice               | ce *         | ana            |
| focused             |                                                                                                    | FV                                                                                 | loans                                          | LNS     | tasks                                                                                                    | TSK                  | _        | ting       | Offic        | icel           | lot                | lian         | Ψ<br>W         |
| general ı           | merchandise                                                                                                    | MRCH                                                                               | manage marketing                               | MKT     | Web marketing                                                                                                    | WMKT                 | Admin    | Marketing  | Loan Officer | LOA (Licensed) | LOA (Not Licensed) | Compliance * | Branch Manager |
| Feature             | Navigation                                                                                                    |                                                                                    | Permission Name                                |         | Description                                                                                                    |                      | Ad       | M          | 9            | O              | OT                 | ၁၁           | Br             |
| CMPN                | Manate Mar<br>Campaigns                                                                                                    | keting → Auto                                                                      | ORG Admin: Auto Campaigr<br>Settings           | n User  | Allows the user to select which users in can view and use a configured automa                                                  |                      | <b>✓</b> | <b>✓</b>   |              |                |                    | <b>✓</b>     |                |
| OADM                | Organizatio<br>Users                                                                                                    | n Admin →                                                                          | ORG Admin: Change User Si                      | tatus   | Allows the user to toggle the status of (active/inactive) in their organization.                                               | a user               | <b>✓</b> | <b>√</b>   |              |                |                    | <b>✓</b>     |                |
| RPT<br>CMPL<br>OADM | Overview, M<br>Content, Co<br>Partner Rep<br>Media Repo<br>User Follow<br>Corporate E<br>Data, or Use<br>Compliance<br>Media, Web<br>Compliance | ennected port, Social port, Print Orders, Up Report, Billing, User per Engagement) | ORG Admin: Compliance Re                       | eports  | Allows the user to view several reports and Compliance menus. Allows the user to validate data import Organization Admin menu. | . 0                  | ✓        | ✓          |              |                |                    | <b>√</b>     | ✓              |
| OADM                | Organizatio<br>Configuratio                                                                                                    |                                                                                    | ORG Admin: Configuration Settings              |         | Allows the user to access the Configura<br>Page is blank by default.                                                           | ation Settings page. | <b>✓</b> | <b>✓</b>   |              |                |                    |              |                |
| OADM                | Organizatio<br>Custom Fiel                                                                                                    |                                                                                    | ORG Admin: Custom Fields<br>All for Organizati | - View  | Allows the user to view a list of custom organization.                                                                         | fields for their own | <b>✓</b> | <b>✓</b>   |              |                |                    |              |                |
| OADM                | Organizatio<br>Custom Fiel                                                                                                    |                                                                                    | ORG Admin: Custom Fields                       | - Write | Allows the user to create, edit, and arc custom fields.                                                                        | hive (or unarchive)  | <b>✓</b> | <b>✓</b>   |              |                |                    |              |                |
| OADM                | Organizatio<br>Data Valida                                                                                                    |                                                                                    | ORG Admin: Data Validation                     | 1       | Enables the Organization Admin → Da in the navigation menu.                                                                    | ta Validation option | <b>✓</b> | <b>✓</b>   |              |                |                    |              |                |
| OADM                | Organizatio<br>Users                                                                                                    | n Admin →                                                                          | ORG Admin: Edit User                           |         | Allows the user to edit a user in their o                                                                                      | rganization.         | <b>✓</b> | <b>✓</b>   |              |                |                    | <b>✓</b>     |                |

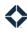

| Feature l                                                             | Key                                             |                           | help center                                                                               | HLP                      | organization admin                                                                                                    | OADM                                                           |          | User      | Perso        | na ( * :       | = opti             | onal)        |                  |
|-----------------------------------------------------------------------|-------------------------------------------------|---------------------------|-------------------------------------------------------------------------------------------|--------------------------|----------------------------------------------------------------------------------------------------|----------------------------------------------------------------|----------|-----------|--------------|----------------|--------------------|--------------|------------------|
| campaig<br>co-marke<br>compliar<br>email ma<br>focused v<br>general r | eting<br>nce<br>arketing<br>view<br>merchandise | CMPN CMK CMPL EML FV MRCH | intelligence<br>integrations<br>journeys<br>leads & contacts<br>loans<br>manage marketing | INT ITG JRN L&C LNS MKTG | 1                                                                                                    | PTFM PRNT RPT STG TSK WMKT                                     | Admin    | Marketing | Loan Officer | LOA (Licensed) | LOA (Not Licensed) | Compliance * | Branch Manager * |
| EML<br>OADM                                                           | Navigation<br>Email Marke                       | eting → Emails            | Permission Name  ORG Admin: Email User Permissions                                        |                          | Description  Allows the user to configure:  - Which members of their organization view or edit email templates  - Which members of their organization share email templates with co-marker or which (if any) approval process a meto when created by a specified member or user team | n or user teams can<br>ting partners<br>essage will be subject | ¥ ✓      | ✓         | Ĭ            | 7              | רנ                 | √ ·          | В                |
| OADM<br>L&C<br>LNS                                                    | Organization<br>Data Import                     |                           | ORG Admin: Importer                                                                       |                          | Allows the user to import one or more data for leads or loans.                                                                                                    | e .csv files containing                                        | <b>√</b> | <b>✓</b>  |              |                |                    | <b>✓</b>     |                  |
| OADM<br>L&C<br>LNS                                                    | Organizatio<br>Data Import                      |                           | ORG Admin: Importer User S                                                                | Search                   | Allows the user to search for users in t<br>when assigning where the imported d<br>using the Data Importer.                                                                                                    |                                                                | <b>✓</b> | <b>✓</b>  |              |                |                    | <b>√</b>     |                  |
| OADM<br>PTFM                                                          | Switch Acco<br>header                           | unt button in             | ORG Admin: Log in as User,<br>Over Permissions                                            | Carry                    | Allows the user to log in as another us organization through the header with page in the UI is active.                                                                                                    |                                                                | <b>√</b> | <b>✓</b>  |              |                |                    | <b>✓</b>     |                  |
| OADM                                                                  | Organization<br>Users                           | n Admin →                 | ORG Admin: Login as User                                                                  |                          | Allows the user to log in as another us organization through the user list.                                                                                                    | ser in their                                                   | <b>✓</b> | <b>✓</b>  |              |                |                    | <b>✓</b>     |                  |
| OADM                                                                  | Organization<br>Manage Cos                      |                           | ORG Admin: Manage Cost Co                                                                 | enters                   | Allows the user to view a list of saved organization and to create, edit, and of that list.                                                                                                    |                                                                | <b>✓</b> | <b>✓</b>  |              |                |                    |              |                  |
| OADM                                                                  | Organization<br>Configuration                   |                           | Org Admin: Products Panel A                                                               | Add                      | Allows the user to add an existing pro<br>create a new category (using an existi                                                                                                    | 0 2                                                            | <b>√</b> | <b>√</b>  |              |                |                    |              |                  |
| OADM                                                                  | Organization<br>Configuration                   |                           | Org Admin: Products Panel<br>Configuration                                                |                          | Allows the user to modify settings ass configurable product panel.                                                                                                    | ociated with the                                               | <b>✓</b> | <b>✓</b>  |              |                |                    |              |                  |

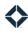

| Feature I | Key           |                | help center                 | HLP   | organization admin                                                                     | OADM                  |          | User      | Perso        | na ( * :       | = opti             | onal)        |                |
|-----------|---------------|----------------|-----------------------------|-------|----------------------------------------------------------------------------------------|-----------------------|----------|-----------|--------------|----------------|--------------------|--------------|----------------|
| campaig   |               | CMPN           | intelligence                | INT   | platform                                                                               | PTFM                  |          |           |              |                |                    |              |                |
| co-mark   | eting         | CMK            | integrations                | ITG   | print marketing                                                                        | PRNT                  |          |           |              |                | (p                 |              |                |
| complia   |               | CMPL           | journeys                    | JRN   | reporting                                                                              | RPT                   |          |           |              | <del>Q</del>   | nse                |              | ger            |
| email ma  | arketing      | EML            | leads & contacts            | L&C   | settings                                                                               | STG                   |          | bo        | Ser          | nse            | Lice               | çe .         | ana            |
| focused   |               | FV             | loans                       | LNS   | tasks                                                                                  | TSK                   | _        | ting      | Offic        | ice            | lot                | lian         | M              |
| general r | merchandise   | MRCH           | manage marketing            | MKTG  | Web marketing                                                                          | WMKT                  | Admin    | Marketing | Loan Officer | LOA (Licensed) | LOA (Not Licensed) | Compliance * | Branch Manager |
| Feature   | Navigation    |                | Permission Name             |       | Description                                                                            |                       | Ac       | Ĕ         | 2            | ОП             | OT                 | S)           | Br             |
| OADM      | Organizatio   |                | ORG Admin: Settings         |       | Allows the user to modify settings that                                                |                       |          |           |              |                |                    |              |                |
| STG       | Marketing S   | Settings       |                             |       | the organization. Includes the ability t                                               | o modify:             |          |           |              |                |                    |              |                |
|           |               |                |                             |       | - EHO, EHL, and company logos                                                          |                       |          |           |              |                |                    | <b>✓</b>     |                |
|           |               |                |                             |       | - Disclaimers                                                                          |                       |          |           |              |                |                    |              |                |
|           |               |                |                             |       | - Web URLs                                                                             |                       |          |           |              |                |                    |              |                |
| MKTG      | _             | rketing → Over | ORG Admin: Threshold App    | rover | Allows the user to review and then app                                                 |                       |          |           |              |                |                    |              |                |
| OADM      | Limit Orders  | S              |                             |       | that would cause the user placing the                                                  | order to exceed their | ,        |           |              |                |                    |              |                |
|           |               |                |                             |       | daily or weekly spending limit. This permission allows the user to rev                 | iou all over limit    | <b>✓</b> | <b>✓</b>  |              |                |                    | <b>√</b>     |                |
|           |               |                |                             |       | orders placed by members of their org                                                  |                       |          |           |              |                |                    |              |                |
| RPT       | Reporting -   | → User Data    | ORG Admin: User Report      |       | Allows the user to review various user                                                 |                       |          |           |              |                |                    |              |                |
| OADM      |               | , occ. 2 ata   | Charles and the part        |       | members of their organization.                                                         |                       | <b>✓</b> | <b>✓</b>  |              |                |                    | <b>✓</b>     |                |
| OADM      | Organizatio   |                | ORG Importer: Test Import   | Step  | Allows the user to run a Test step duri                                                |                       |          |           |              |                |                    |              |                |
|           | Data Import   | ter            |                             |       | importing a .csv file of either contact c<br>checks for errors in the file or field ma |                       | <b>✓</b> | <b>✓</b>  |              |                |                    | <b>√</b>     |                |
| RPT       | Penorting =   | → Social Media | Org Report: Social Media    |       | Allows the user to review a report of so                                               |                       |          |           |              |                |                    |              |                |
| WMKT      | Report        | 2 Social Media | org Report. Social Media    |       | created by members of their organizations                                              |                       | <b>✓</b> | _         |              |                |                    | ./           |                |
| OADM      |               |                |                             |       |                                                                                        |                       | V        | V         |              |                |                    | V            |                |
| MKTG      | Manage Ma     | rketing →      | ORG Upload Static Media     |       | Allows the user to upload static media                                                 | files to their        | ,        | ,         |              |                |                    | ,            |                |
| OADM      | Manage Ter    | mplates        |                             |       | marketing library.                                                                     |                       | <b>✓</b> | <b>✓</b>  |              |                |                    | <b>√</b>     |                |
| OADM      | Organizatio   |                | OrganizationSettingsRoles   |       | Allows the user to view and create fina                                                | ancial relationship   | <b>✓</b> | /         |              |                |                    |              |                |
|           | Configuration |                |                             |       | roles.                                                                                 |                       | V        | v         |              |                |                    |              |                |
| MKTG      | Manage Ma     | •              | Print/Social: Allow Copying | ;     | Allows the user to create a clone of an                                                | existing media piece. |          |           |              |                |                    |              |                |
| PRNT      | Manage Ter    | mplates        | Template                    |       |                                                                                        |                       | <b>✓</b> | <b>✓</b>  |              |                |                    |              |                |
| WMKT      |               |                |                             |       |                                                                                        |                       |          |           |              |                |                    |              |                |
| MKTG      | Manage Ma     |                | Print/Social: Content       |       | Allows the user to access the template                                                 | e editor.             |          |           |              |                |                    |              |                |
| PRNT      | Manage Ter    | mplates        | Placeholders                |       |                                                                                        |                       | <b>✓</b> | <b>✓</b>  |              |                |                    | ✓            |                |
| WMKT      |               |                |                             |       |                                                                                        |                       |          |           |              |                |                    |              |                |

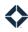

| Feature l            | Key                                                             |                        | help center                  | HLP  | organization admin                                                                                                    | OADM                  |          | User      | Perso        | na ( * :       | = opti             | onal)        |                |
|----------------------|-----------------------------------------------------------------|------------------------|------------------------------|------|----------------------------------------------------------------------------------------------------|-----------------------|----------|-----------|--------------|----------------|--------------------|--------------|----------------|
| campaig              | ns                                                              | CMPN                   | intelligence                 | INT  | platform                                                                                                    | PTFM                  |          |           |              |                |                    |              |                |
| co-marke             | eting                                                           | CMK                    | integrations                 | ITG  | print marketing                                                                                                    | PRNT                  |          |           |              |                | <del>Q</del>       |              |                |
| compliar             | nce                                                             | CMPL                   | journeys                     | JRN  | reporting                                                                                                    | RPT                   |          |           |              | ਰ<br>ਹ         | nse                |              | ger            |
| email ma             | arketing                                                        | EML                    | leads & contacts             | L&C  | settings                                                                                                    | STG                   |          | 50        | er           | ıse            | Lice               | ce *         | ana            |
| focused              | view                                                            | FV                     | loans                        | LNS  | tasks                                                                                                    | TSK                   | _        | ting      | Offic        | icel           | lot                | lian         | Ψ              |
| general r            | merchandise                                                     | MRCH                   | manage marketing             | MKTG | Web marketing                                                                                                    | WMKT                  | Admin    | Marketing | Loan Officer | LOA (Licensed) | LOA (Not Licensed) | Compliance * | Branch Manager |
| Feature              | Navigation                                                      |                        | Permission Name              |      | Description                                                                                                    |                       | Ad       | Ma        | Lo           | P              | 2                  | တ            | Br             |
| MKTG<br>PRNT<br>WMKT | Manage Mar<br>Manage Ten                                        |                        | Print/Social: Edit Template  |      | Allows the user to edit a media templa                                                                                | te.                   | <b>√</b> | <b>√</b>  |              |                |                    |              |                |
| L&C                  | Leads & Con<br>Contacts                                         | ntacts →               | Products Panel               |      | Allows the user to see the Products par<br>details page.                                                              | nel on the contact    | <b>√</b> | <b>✓</b>  | <b>✓</b>     | <b>✓</b>       | <b>✓</b>           | <b>√</b>     | <b>✓</b>       |
| RPT<br>CMPL<br>OADM  | Reporting -><br>Billing                                         | <b>→</b> Corporate     | Reporting: Corporate Billing |      | Allows the user to review a report of ch<br>members of their organization through                                     |                       |          |           |              |                |                    | <b>✓</b>     |                |
| L&C                  | Leads & Con<br>Contacts<br>———————————————————————————————————— | ntacts → Lead          | Saved Filters                |      | Allows the user to save a customized v version of the contact list or the lead list                                   |                       | <b>√</b> | <b>✓</b>  | <b>✓</b>     | <b>✓</b>       | ✓                  | <b>✓</b>     | <b>√</b>       |
| CMPN<br>EML<br>JRN   | -                                                               | eting → Sending        | Sending Profiles             |      | Allows the user to create, edit, and dele                                                                             | 0.                    |          |           |              |                |                    |              |                |
| JKN                  | Campaigns Builder                                               | → Campaign             |                              |      | email to be sent by a campaign or jour                                                                                | ney.                  | <b>✓</b> | ✓         |              |                |                    |              |                |
|                      | Journeys                                                        |                        |                              |      |                                                                                                    |                       |          |           |              |                |                    |              |                |
| WMKT                 | Web Market<br>Media →<br>Scheduled/F                            | ing → Social<br>Posted | Social Covers: Create Post   |      | Allows the user to create a new social raccount integrated with a social media                                        |                       | <b>✓</b> | <b>√</b>  | <b>✓</b>     | <b>√</b>       |                    | <b>✓</b>     | <b>✓</b>       |
| WMKT                 | Web Market<br>Media → (ar                                       | ing → Social<br>ny)    | Social Media Covers          |      | Allows the user to view and edit existin create new social media posts based o and view lists of scheduled and posted | n existing templates, | <b>✓</b> | <b>✓</b>  | <b>✓</b>     | <b>✓</b>       |                    | <b>√</b>     | <b>√</b>       |
| WMKT                 | Web Market<br>Media →<br>Scheduled/F                            | ing → Social<br>Posted | Social: Post Approved Media  |      | Allows the user to select an approved priece from the Scheduled/Posted page                                           |                       | <b>✓</b> | <b>✓</b>  | <b>✓</b>     | <b>✓</b>       |                    | <b>✓</b>     | <b>✓</b>       |

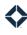

| Feature I                                                           | Key                                |                                          | help center                                                                                 | HLP                                     | organization admin                                                                                                    | OADM                                      |          | User      | Perso        | na ( * :       | = opti             | onal)        |                  |
|---------------------------------------------------------------------|------------------------------------|------------------------------------------|---------------------------------------------------------------------------------------------|-----------------------------------------|----------------------------------------------------------------------------------------------------|-------------------------------------------|----------|-----------|--------------|----------------|--------------------|--------------|------------------|
| campaig<br>co-marke<br>compliar<br>email ma<br>focused<br>general r | eting<br>nce<br>arketing           | CMPN<br>CMK<br>CMPL<br>EML<br>FV<br>MRCH | intelligence integrations journeys leads & contacts loans manage marketing  Permission Name | INT<br>ITG<br>JRN<br>L&C<br>LNS<br>MKTO | platform print marketing reporting settings tasks Web marketing  Description                                                                             | PTFM<br>PRNT<br>RPT<br>STG<br>TSK<br>WMKT | Admin    | Marketing | Loan Officer | LOA (Licensed) | LOA (Not Licensed) | Compliance * | Branch Manager * |
| RPT                                                                 | Reporting -2                       | <b>→</b> Standard                        | Standard Reports                                                                            |                                         | Allows the user to view and download organization's activity.                                                                                            | reports of the                            | <b>✓</b> | <b>✓</b>  |              |                |                    | <b>√</b>     |                  |
| MKTG<br>EML                                                         | Manage Mar<br>Sheets               | rketing → Style                          | Style Sheets: Delete                                                                        |                                         | Allows the user to delete existing CSS f templates.                                                                                                    | iles for email                            | <b>✓</b> | <b>√</b>  |              |                |                    |              |                  |
| MKTG<br>EML                                                         | Manage Mai<br>Sheets               | rketing → Style                          | Styles Module                                                                               |                                         | Allows the user to view a list of existing added to an email template. Allows the user to add a CSS file to an e                                         |                                           | <b>✓</b> | <b>✓</b>  |              |                |                    |              |                  |
| MKTG<br>EML                                                         | Manage Mai<br>Sheets               | rketing → Style                          | Styles Sheets: Edit                                                                         |                                         | Allows the user to create new and edit using a WYSIWYG editor. These files can be added to an email te                                                   | J                                         | <b>✓</b> | <b>✓</b>  |              |                |                    |              |                  |
| OADM                                                                | Organizatio<br>Groups              | n Admin →                                | Teams: Collaboration Group<br>Login (Manager Role)                                          |                                         | Allows the user to view details for or lo their collaboration teams.                                                                                     | g in as members of                        |          |           |              |                |                    |              | <b>✓</b>         |
| OADM                                                                | Organizatio<br>Teams<br>Manage Tea |                                          | Teams: Team Management<br>(Manager Role)                                                    |                                         | Allows the user to review and modify vassociated with a user team, such as a pieces, print orders, and loans.                                            |                                           | <b>✓</b> |           |              | <b>√</b>       | <b>√</b>           | <b>√</b>     |                  |
| OADM                                                                | Organizatio<br>Teams               | n Admin →                                | Teams: Team Management S<br>(Admin Role)                                                    | etup                                    | Allows the user to create a user team, a team, and designate the manager(s) of                                                                           |                                           | <b>√</b> | <b>✓</b>  |              |                |                    | <b>√</b>     |                  |
| HLP                                                                 | Help Center<br>Resource Ce         | · → Training<br>enter                    | Training Resource                                                                           |                                         | Allows the user access to Total Expert's Center page.                                                                                                    | s Training Resource                       | <b>✓</b> | <b>✓</b>  | <b>✓</b>     |                | <b>✓</b>           | <b>✓</b>     | <b>✓</b>         |
| L&C                                                                 | Leads & Cor<br>Contacts            | ntacts →                                 | Transfer Contact : Create<br>Optional Group                                                 |                                         | Allows a user who is transferring a cont<br>Expert user to add the contact to a spe<br>in addition to the organization's standa<br>transferred contacts. | cified contact group                      | <b>√</b> | <b>✓</b>  | <b>✓</b>     | <b>√</b>       |                    | <b>✓</b>     | <b>✓</b>         |

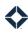

| Feature Key                                                                                            |                                                                                                    | help center HLP                          |                                                                                                    | organization admin OADM  |                                                                                                    |                                                   | User Persona ( * = optional) |           |              |                |                    |              |                  |
|----------------------------------------------------------------------------------------------------|----------------------------------------------------------------------------------------------------|------------------------------------------|----------------------------------------------------------------------------------------------------|--------------------------|----------------------------------------------------------------------------------------------------|---------------------------------------------------|------------------------------|-----------|--------------|----------------|--------------------|--------------|------------------|
| campaigns co-marketing compliance email marketing focused view general merchandise  Feature Navigation |                                                                                                    | CMPN<br>CMK<br>CMPL<br>EML<br>FV<br>MRCH | intelligence integrations journeys leads & contacts loans manage marketing  Permission Name                         | INT ITG JRN L&C LNS MKTG | platform print marketing reporting settings tasks Web marketing  Description                                                                                                    | PTFM PRNT RPT STG TSK WMKT                        | Admin                        | Marketing | Loan Officer | LOA (Licensed) | LOA (Not Licensed) | Compliance * | Branch Manager * |
| L&C<br>LNS                                                                                             | Leads & Contacts -> Contacts Loans                                                                                            |                                          | Transfer Loan                                                                                                    |                          | Allows a user to transfer ownership of a contact record to another Total Expert user even if a loan is associated with that contact.  Allows a user to transfer ownership of a loan record to another Total Expert user, along with any associated contact records. |                                                   |                              | <b>✓</b>  | <b>✓</b>     | <b>√</b>       |                    | <b>✓</b>     | <b>√</b>         |
| STG                                                                                                    | settings menu → (Account<br>Settings, Email Settings,<br>Phone Number Settings,<br>Marketing Profile, or<br>MLS/IDX Settings) |                                          | User Settings: Access                                                                                               |                          | Allows the user to view their user account, email, and marketing profile settings.                                                                                                    |                                                   |                              | <b>√</b>  | <b>√</b>     | <b>√</b>       | <b>√</b>           | <b>√</b>     | <b>√</b>         |
| STG<br>ITG                                                                                             | settings menu → Integration Settings                                                                                          |                                          | User Settings: API Integratio                                                                                       | ons                      | Allows the user to integrate 3rd-party Total Expert account.                                                                                                    | accounts with their                               | <b>√</b>                     | <b>✓</b>  | <b>✓</b>     | <b>✓</b>       |                    | <b>✓</b>     | <b>✓</b>         |
| STG<br>PTFM                                                                                            | settings menu → Payment Methods  Organization Admin → Manage User Budget                                                      |                                          | User Settings: Payment Met                                                                                          | hods                     | Allows the user to enter credit card information when making purchases in Total Expertallows the user to create an organizat connect it with a bank account, transformation bank account to the Stripe account, a allocation rules for individual users.            | ert.<br>ion Stripe account,<br>Fer funds from the | <b>√</b>                     | ✓         | ✓            | <b>√</b>       |                    | <b>√</b>     | ✓                |
| STG                                                                                                    | settings mer<br>Settings or N<br>Profile)                                                                                     | nu → (Account<br>Marketing               | User Settings: Write A                                                                                              |                          | Allows the user to edit their account o                                                                                                    | or marketing profile.                             | <b>√</b>                     | <b>√</b>  |              |                |                    | <b>√</b>     |                  |
| RPT<br>CMPL                                                                                            | Reporting -> Compliance                                                                                                    |                                          | User: Admin Account  Excludes media created by the user to whom this permission is applied when generating reports. |                          | <b>✓</b>                                                                                                    | <b>√</b>                                          |                              |           |              | <b>✓</b>       |                    |              |                  |
| PTFM                                                                                                   | Dashboard                                                                                                    |                                          | User: Dashboard                                                                                                    |                          | Allows the user to view the Dashboard<br>Should be on for every user, regardles                                                                                                    |                                                   | <b>✓</b>                     | <b>√</b>  | <b>√</b>     | <b>√</b>       | <b>√</b>           | <b>✓</b>     | <b>✓</b>         |

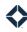

| Feature Key campaigns CMPN co-marketing CMK compliance CMPL email marketing EML focused view FV general merchandise MRCH |                                                 | help center HLP organization admin OADM |                                                                            |                          |                                                                                                    |                                            | User Persona ( * = optional) |           |              |                |                    |              |                  |  |
|----------------------------------------------------------------------------------------------------|-------------------------------------------------|-----------------------------------------|----------------------------------------------------------------------------|--------------------------|----------------------------------------------------------------------------------------------------|--------------------------------------------|------------------------------|-----------|--------------|----------------|--------------------|--------------|------------------|--|
|                                                                                                    |                                                 | CMK<br>CMPL<br>EML<br>FV                | intelligence integrations journeys leads & contacts loans manage marketing | INT ITG JRN L&C LNS MKTG |                                                                                                    | PTFM PRNT RPT STG TSK WMKT                 | Admin                        | Marketing | Loan Officer | LOA (Licensed) | LOA (Not Licensed) | Compliance * | Branch Manager * |  |
| Feature                                                                                                    | Navigation                                      |                                         | Permission Name                                                            | `troom                   | Description                                                                                                    | vity stream on the                         |                              | _         | _            | 1              | _                  | )            |                  |  |
| PTFM<br>L&C                                                                                                    | Dashboard  ———————————————————————————————————  |                                         | User: Dashboard - Activity Stream                                          |                          | Allows the user to see the Recent Activity stream on the Dashboard and the Activity Stream option in the navigation menu.  Allows the user to see the Recent Activity section on the lead details page for each lead.  Should be on for every user, regardless of role. |                                            | ✓                            | <b>✓</b>  | ✓            | <b>✓</b>       | ✓                  | <b>✓</b>     | ✓                |  |
| STG<br>MKTG<br>OADM                                                                                                    | settings menu → Disclaimers  Manage Marketing → |                                         | User: Disclaimers                                                          |                          | Allows the user to create, edit and dele<br>their organization and for their own us                                                                                                    |                                            | <b>✓</b>                     | <b>√</b>  |              |                |                    | <b>√</b>     |                  |  |
|                                                                                                    | Disclaimers                                     |                                         |                                                                            |                          |                                                                                                    |                                            |                              |           |              |                |                    |              |                  |  |
| L&C<br>EML                                                                                                    |                                                 |                                         | User: Group BombBomb<br>Integration                                        |                          | Allows the user to send BombBomb vio<br>one contact at a time.                                                                                                    | deos to more than                          | <b>✓</b>                     | <b>✓</b>  | <b>✓</b>     | <b>✓</b>       | <b>✓</b>           | <b>✓</b>     | <b>✓</b>         |  |
| PTFM<br>MKTG                                                                                                    | Dashboard → Marketing  Dashboard → Email        |                                         | User: Marketing Dashboard                                                  |                          | Allows the user to access the Marketin dashboards.                                                                                                    | g and Email                                | <b>✓</b>                     | <b>✓</b>  |              |                |                    |              |                  |  |
| STG<br>OADM                                                                                                    |                                                 | nu → Account                            | User: New Lead Email Alert:                                                | S                        | Allows the user to choose whether or remail alert when a new lead is shared them.  Allows the user to choose whether or reorganization should receive this type of                                                                                                    | with or assigned to not any users in their | ✓                            | <b>✓</b>  | <b>✓</b>     | <b>✓</b>       | <b>✓</b>           | <b>✓</b>     | <b>✓</b>         |  |
| STG<br>TSK<br>OADM                                                                                                    |                                                 | nu → Account                            | User: New Task Email Alerts                                                | 5                        | Allows the user to choose whether or remail alert when a new task has been allows the user to choose whether or remails.                                                                                                    | assigned to them.                          | ✓                            | ✓         | ✓            | ✓              | ✓                  | ✓            | ✓                |  |
|                                                                                                    | Organization<br>Users                           | n Admin →                               |                                                                            |                          | organization should receive this this ty                                                                                                    | /pe email alert.                           |                              |           |              |                |                    |              |                  |  |
| PTFM                                                                                                    | n/a                                             |                                         | User: Onboarding Intro Slid                                                | les                      | Shows an introductory slideshow to a log in for the first time.                                                                                                    | new user when they                         | <b>✓</b>                     | <b>✓</b>  | <b>✓</b>     | <b>✓</b>       | <b>✓</b>           | <b>✓</b>     | <b>✓</b>         |  |
| TSK                                                                                                    | Tasks → Rec                                     | curring Tasks                           | User: Recurring Tasks                                                      |                          | Allows the user to create, edit, and del                                                                                                    | ete recurring tasks.                       | <b>✓</b>                     | <b>✓</b>  | <b>✓</b>     | <b>✓</b>       | <b>✓</b>           | <b>✓</b>     | <b>✓</b>         |  |

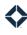

| Feature Key                                                        |                                                       | help center                              | HLP                                                                                         | organization admin OADM                                                                                                  |                                                                                                    |                                           | User Persona ( * = optional) |           |              |                |                    |              |                  |  |
|--------------------------------------------------------------------|-------------------------------------------------------|------------------------------------------|---------------------------------------------------------------------------------------------|----------------------------------------------------------------------------------------------------|----------------------------------------------------------------------------------------------------|-------------------------------------------|------------------------------|-----------|--------------|----------------|--------------------|--------------|------------------|--|
| campaig<br>co-mark<br>complian<br>email ma<br>focused<br>general i | eeting<br>nce<br>arketing                             | CMPN<br>CMK<br>CMPL<br>EML<br>FV<br>MRCH | intelligence integrations journeys leads & contacts loans manage marketing  Permission Name | INT ITG JRN L&C LNS MKTO                                                                                                 | 8                                                                                                    | PTFM<br>PRNT<br>RPT<br>STG<br>TSK<br>WMKT | Admin                        | Marketing | Loan Officer | LOA (Licensed) | LOA (Not Licensed) | Compliance * | Branch Manager * |  |
| L&C                                                                | _                                                     | LS Data → MLS                            | User: Search MLS                                                                            |                                                                                                    | Description  Allows the user to create, save, edit, o  MLS listings.                                                                     | r delete searches of                      | ✓                            | <b>✓</b>  | <b>√</b>     | <b>✓</b>       |                    | ✓            | <b>√</b>         |  |
| JRN<br>STG                                                         | Organization Admin → User Interface Settings          |                                          | User: System Notification<br>Branding Toggle                                                |                                                                                                    | Allows the user to toggle whether or n branding appears on journey notificat organization.                                               |                                           | <b>✓</b>                     | <b>√</b>  |              |                |                    | <b>✓</b>     |                  |  |
| TSK<br>L&C                                                         | Tasks → Tasks  Leads & Contacts → Contacts            |                                          | User: Tasks                                                                                 |                                                                                                    | Allows the user to create, edit, and de<br>Allows the user to view and create tas<br>particular lead via the contact details<br>contact. | ks associated with a                      | <b>√</b>                     | <b>√</b>  | <b>√</b>     | <b>√</b>       | <b>√</b>           | <b>√</b>     | <b>√</b>         |  |
| JRN                                                                | Journeys                                              |                                          | View Journey List Page                                                                      |                                                                                                    | Allows the user to see a list of all journ to (regardless of publishing status) on                                                       |                                           | <b>√</b>                     | <b>√</b>  | <b>√</b>     | <b>✓</b>       |                    | <b>✓</b>     | <b>√</b>         |  |
| OADM                                                               | Organization Admin → Loan & Product Participant Roles |                                          | View Loan Participant Roles                                                                 |                                                                                                    | Allows the user to view types of loan a participants (borrower, co-borrower, stored for their organization.                              | •                                         | <b>✓</b>                     | <b>√</b>  |              |                |                    |              |                  |  |
| WMKT                                                               | Web Marketing → Single<br>Property Sites              |                                          | Web Marketing: Single Proposites                                                            | erty                                                                                                    | Allows the user to view, edit, create, o property website. With only this enabl options are limited.                                     |                                           | <b>✓</b>                     | <b>√</b>  | <b>√</b>     | <b>✓</b>       |                    | <b>✓</b>     | <b>√</b>         |  |
| WMKT                                                               | Web Market<br>Property Sit                            | operty Sites single                      |                                                                                             | Enables the Customize tab on the pag<br>single property website. This allows th<br>much more of the design when creating | ne user to customize                                                                                                    | <b>✓</b>                                  | <b>√</b>                     | <b>√</b>  | <b>✓</b>     |                | <b>✓</b>           | <b>✓</b>     |                  |  |
| OADM                                                               | Organization<br>Loan & Prod<br>Roles                  | n Admin →<br>luct Participant            | Write Loan Participant Roles                                                                | 5                                                                                                    | Allows the user to create types of loan participants (borrower, co-borrower, their organization.                                         |                                           | <b>✓</b>                     | <b>√</b>  |              |                |                    |              |                  |  |